Lenovo Network Content Pack for VMware vRealize Log Insight

# User's Guide

Version 1.2

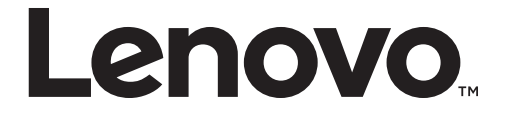

Note: Before using this information and the product it supports, read the general information in the *Safety information and Environmental Notices and User Guide* documents on the Lenovo *Documentation* CD and the *Warranty Information* document that comes with the product.

Third Edition (January 2017)

© Copyright Lenovo 2017 Portions © Copyright IBM Corporation 2014.

LIMITED AND RESTRICTED RIGHTS NOTICE: If data or software is delivered pursuant a General Services Administration "GSA" contract, use, reproduction, or disclosure is subject to restrictions set forth in Contract No. GS‐35F‐05925.

Lenovo and the Lenovo logo are trademarks of Lenovo in the United States, other countries, or both.

#### <span id="page-2-0"></span>**Preface**

The *Lenovo Networking Content Pack User Guide for VMware vRealize Log Insight* describes how to install, configure, and use the Lenovo Network Content Pack.

#### **Who Should Use This Guide**

This guide is intended for network installers and system administrators engaged in configuring and maintaining a network. The administrator should be familiar with Ethernet concepts, IP addressing, Spanning Tree Protocol, and SNMP configuration parameters.

#### **What You'll Find in This Guide**

This guide will help you plan, implement, and administer the Lenovo Networking Content Pack. Where possible, each section provides feature overviews, usage examples, and configuration instructions.

#### **Typographic Conventions**

The following table describes the typographic styles used in this book.

**Table 1.** *Typographic Conventions*

| Typeface or<br>Symbol           | <b>Meaning</b>                                                                                                    | <b>Example</b>                                                                |
|---------------------------------|----------------------------------------------------------------------------------------------------|-------------------------------------------------------------------------------|
| ABC123                          | This type is used for names of<br>commands, files, and directories<br>used within the text.                                                                                                    | View the readme. txt file.                                                    |
|                                 | It also depicts on-screen computer<br>output and prompts.                                                                                                    | Main#                                                                         |
| <b>ABC123</b>                   | This bold type appears in command<br>examples. It shows text that must be<br>typed in exactly as shown.                                                                                                    | Main# $sys$                                                                   |
| $<$ ABC123>                     | This italicized type appears in<br>command examples as a parameter<br>placeholder. Replace the indicated<br>text with the appropriate real name<br>or value when using the command.<br>Do not type the brackets. | To establish a Telnet session,<br>enter:<br>host# telnet <ip address=""></ip> |
|                                 | This also shows book titles, special<br>terms, or words to be emphasized.                                                                                                    | Read your User's Guide<br>thoroughly.                                         |
| $\begin{bmatrix} \end{bmatrix}$ | Command items shown inside<br>brackets are optional and can be used<br>or excluded as the situation<br>demands. Do not type the brackets.                                                                        | host# $ls$ [-a]                                                               |
|                                 | The vertical bar $( )$ is used in<br>command examples to separate<br>choices where multiple options exist.<br>Select only one of the listed options.<br>Do not type the vertical bar.                            | host# set left right                                                          |
| AaBbCc123                       | This block type depicts menus,<br>buttons, and other controls that<br>appear in Web browsers and other<br>graphical interfaces.                                                                                  | Click the Save button.                                                        |

# **Contents**

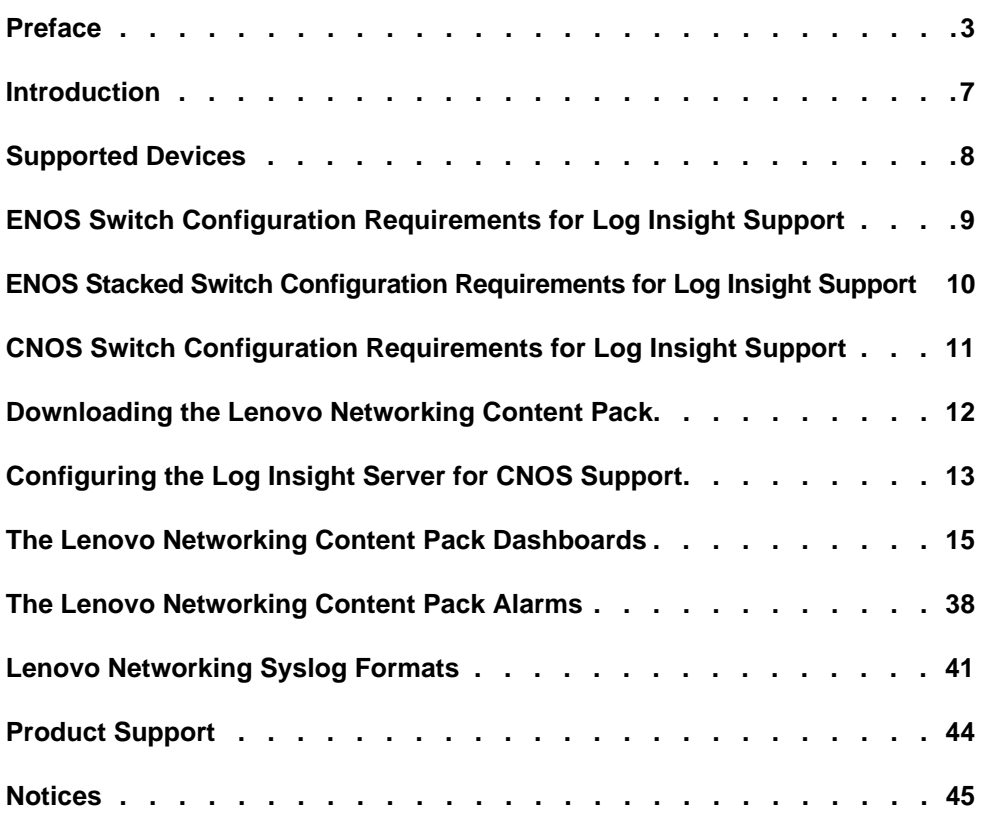

#### <span id="page-6-0"></span>**Introduction**

The Lenovo Networking Content Pack for VMware vRealize Log Insight enables administrators to take advantage of VMware vRealize Log Insight with their IBM and Lenovo Networking deployments. This applies to VMware administrators, system administrators and network administrators. This capability delivers automated log management that helps to provide operational efficiency in dynamic, hybrid cloud environments.

Value brought to VMware Log Insight deployments with IBM and Lenovo Networking switches and the Lenovo Networking Log Insight Content Pack include:

- Increased reliability:
	- Enabling VMware Log Insight to monitor a physical network which features IBM and Lenovo RackSwitch and Flex System switches allowing users to potential get awareness of issues that need to be looked into or address before failures actually occur.
	- Ability to set up high availability through alerting multiple parties
- Simplicity:
	- Ability to leverage standard or customized dashboards to have greater insight into the network status and health. Now VMware administrators can monitor networking from the same tool they manage VMs. The syslogs feature an extensive collection of supported protocols
	- Reduced complexity by enabling vRealize Log Insight to interface with only a single interface `point to monitor all networking devices in a Flex System Interconnect Fabric deployment
- Investment Protection

Increased network flexibility, cost optimization and switch options by enabling VMware Log Insight to monitor ALL IBM and Lenovo RackSwitch and Flex System embedded switches.

● SDN Ready.

The Lenovo Plug-in enables VMware Log Insight to report in Dashboards syslog events associated with OpenFlow networks when deployed with IBM and Lenovo Networking switches.

- Reduced initial provisioning time by providing VMware Log Insight with 18 pre‐built Dashboards for Sys Admins to utilize. Additionally, Log Insight can easily refine these Dashboards as desired
- Reduced time to deploy with simple switch setup to support forwarding syslog messages to the VMware Log Insight server. Increased reliability is provided with the switches ability to support Log Insight HA server configurations.

The Lenovo Networking Content Pack for VMware vRealize Log Insight is custom‐designed by Lenovo Networking to provide information specific to IBM and Lenovo Networking switches and switch configurations. When used with Log Insight, the Lenovo Networking Content Pack provides monitoring and analyses of syslogs issued by IBM and Lenovo Networking switches and switch configurations.

# <span id="page-7-0"></span>**Supported Devices**

The following Lenovo Networking switches and configurations are supported by the Lenovo Networking Content Pack for VMware vRealize Log Insight with the indicated network operating system.

| <b>Switch</b>                      | <b>Notes</b>                                         |
|------------------------------------|------------------------------------------------------|
| CN4093                             | Standalone and stacking configuration are supported. |
| <b>EN2092</b>                      |                                                      |
| <b>EN4093R</b>                     | Standalone and stacking configuration are supported. |
| SI4093                             |                                                      |
| G7028                              |                                                      |
| G7052                              |                                                      |
| G8052                              |                                                      |
| G8124E                             |                                                      |
| G8264                              | Standalone and stacking configuration are supported. |
| G8264CS                            |                                                      |
| G8332                              |                                                      |
| Flex System<br>Interconnect Fabric | G8264CS + SI4093                                     |
| G8272                              |                                                      |
| G8296                              |                                                      |
| SI4091                             |                                                      |

**Table 2.** *Supported switches and configurations*

To deploy the Lenovo Networking Content Pack for VMware vRealize Log Insight requires Log Insight version 3.0 (minimum).

# <span id="page-8-0"></span>**ENOS Switch Configuration Requirements for Log Insight Support**

To receive syslogs in Log Insight, Lenovo Networking switches must be provisioned with the IP address of the Log Insight server. The Log Insight server's IP address is set when its VM image is initially deployed onto the vSphere host.

The switch is provisioned using CLI commands. Refer to the relevant CLI guide for the specific switches being provisioned. In general, the CLI commands required for syslog configuration are consistent across all Lenovo Networking switches.

Use the "**logging host** *<1‐2>* **address** *<IP address>*" command to set the IP address to where the syslogs will be sent. In this case, the IP address of the Log Insight server. This is a required configuration step for Log Insight integration.

Optionally, the administrator can select the severity level of the syslogs desired to be sent from the switch(es) using the "**logging host** *<1‐2>* **severity** *<0‐7>*" command. By default, all severity levels are sent.

Optionally, the administrator can enable/disable the sending of syslogs based on the feature. This is accomplished using the "**logging log [***<feature>***]**" command. All features are enabled by default. This command may also be used to display what features are available on the switch.

When integrating the Lenovo Networking switches with Log Insight servers in a high availability configuration, there is very little difference compared to integrating with Log Insight servers in a standard availability configuration. In an HA configuration, each switch must be provisioned to send its syslogs to all Log Insight servers in the HA configuration. Lenovo Networking switches support sending syslogs to the IP address for multiple servers.

# <span id="page-9-0"></span>**ENOS Stacked Switch Configuration Requirements for Log Insight Support**

When configuring SIF or stacked switches for Log Insight support, make sure the Floating IP address is configured. Configuring the Floating IP address ensures that the same IP address will be used as the source of the syslog packet regardless of which switch is the master at the time. If it is not configured, then the master and backup's "individual" IP addresses will be used as the source. Since the individual IP address is different for the master and backup, the source of the syslog packets will change if failover occurs. This will, in turn, cause the Log Insight Content Pack's dashboards to show syslogs from two different switches, thus causing confusion to the end user.

When integrating a Lenovo Networking switch configuration with Log Insight servers in a high availability configuration, there is very little difference compared to integrating with Log Insight servers in a standard availability configuration. In an HA configuration, the switch configuration must be provisioned to send its syslogs to all Log Insight servers in the HA configuration. Lenovo Networking switch configurations support sending syslogs to the IP address for multiple servers.

# <span id="page-10-0"></span>**CNOS Switch Configuration Requirements for Log Insight Support**

To receive CNOS syslogs in Log Insight, the switchʹs logging server must be configured with the virtual IP address that was configured using the instructions in that section ["Configuring](#page-12-0) the Log Insight Server for CNOS Support." CNOS syslogs must not be sent to the IP address of the Log Insight server, but to the virtual IP address that was configured in the Log Insight server specifically for CNOS support.

The switch is provisioned using CLI commands. Please refer to the most recent Application Guide at the following site for more information on CNOS syslogs:

[http://publib.boulder.ibm.com/infocenter/systemx/documentation/index.jsp?topic](http://publib.boulder.ibm.com/infocenter/systemx/documentation/index.jsp?topic=/com.lenovo.rackswitch.g8272.doc/rs_g8272.htm) =/com.lenovo.rackswitch.g8272.doc/rs\_g8272.htm

To set the IP address to where the syslogs will be sent, use the command:

logging server *<virtual IP address>*

where *virtual IP address* is the IP address of the Log Insight Server. You can select a facility ranging from local0 – local7 and a user facility with the command

logging server <*virtual IP address*> facility

To ensure the configuration is done on server, as an Administrator, use the command:

display logging server

To view the list of feature‐specific syslogs, as an Administrator, use the command:

display logging mnemonics [*<facility>*]

# <span id="page-11-0"></span>**Downloading the Lenovo Networking Content Pack**

Download the Lenovo Networking Content Pack for VMware vRealize Log Insight from the VMware Cloud Management Marketplace on the VMware Solution Exchange using the following procedure:

 Go to the VMware vRealize Log Insight site on the VMware Cloud Management Marketplace:

https://solutionexchange.vmware.com/store/loginsight

- Search for "Lenovo Networking" to find the web page for the Lenovo Networking Log Insight conteffnt pack.
- Once on this site, right click on the blue button in the upper right hand side titled "Log in to Try".
- After logging in with your account information you will be presented with the option to download a zipped file to your workstation. Place this file anywhere convenient on your workstation.
- At a minimum, the zipped file will feature the content pack (Lenovo Networking Content Pack), User Guide and Software License
- Once unzipped, import the . vl cp file into the target instance of Log Insight. Reference VMware vRealize Log Insight documentation for this procedure

When you import the Lenovo Networking Content Pack for VMware vRealize Log Insight into Log Insight, you are agreeing to the terms and conditions of the Lenovo End User License Agreement (EULA).

# <span id="page-12-0"></span>**Configuring the Log Insight Server for CNOS Support**

Using the Log Insight interface, set up a virtual IP address to filter logs from Lenovo switches and append the appropriate context keyword.

1. In the upper right corner pull‐down menu, select **Administration**.

#### **Figure 1.** Selecting Administration

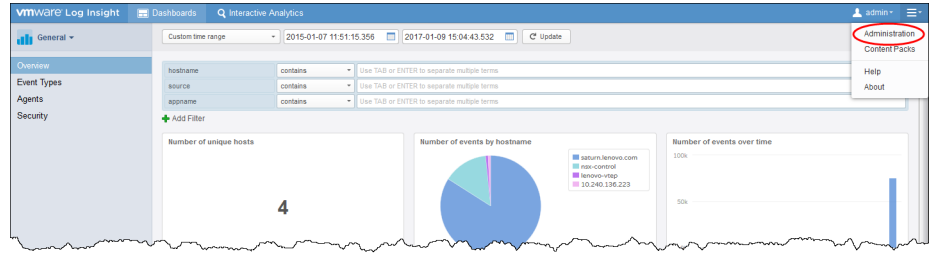

2. In the left menu of the Administration screen, select **Cluster**.

#### **Figure 2.** Selecting Cluster

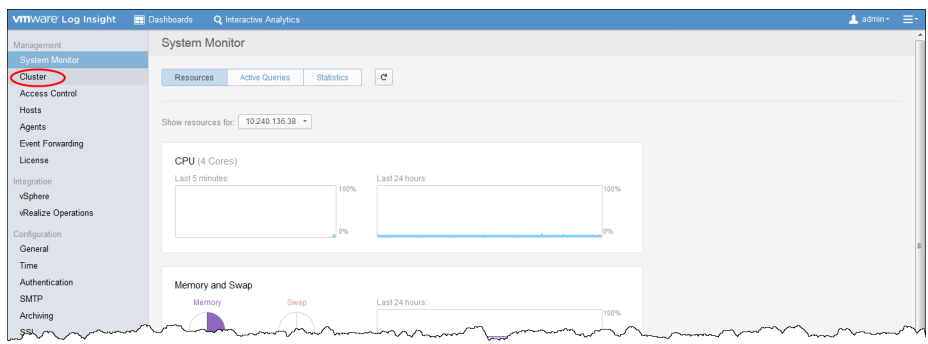

3. In the right side of the Cluster pane, select **New Virtual IP Address**.

#### **Figure 3.** Selecting New Virtual IP Address

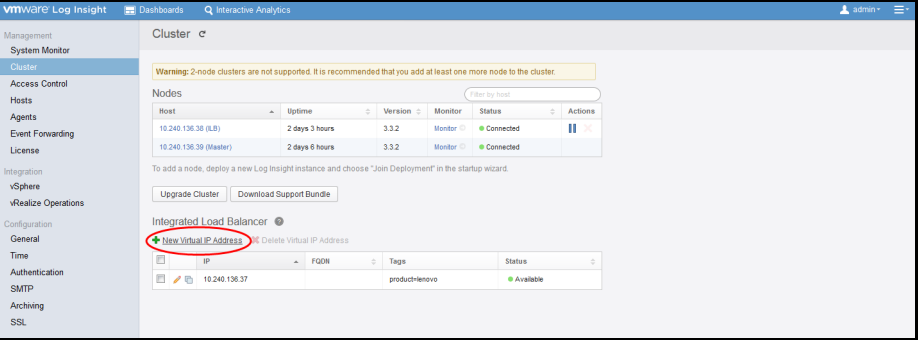

- 4. In the Virtual IP Address window:
	- In the **IP** field, enter the desired virtual IP address.
		- **Note:** The virtual IP address must be located on the same subnet as the Log Insight node.
	- In the **Tags** field, enter product=lenovo.

**Figure 4.** New Virtual IP Address window

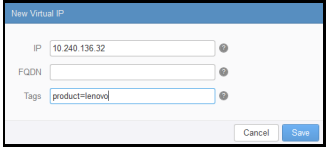

Click **Save**.

Logs forwarded to the specified virtual IP address will be tagged with product=lenovo and fed into Log Insight for analysis

# <span id="page-14-0"></span>**The Lenovo Networking Content Pack Dashboards**

The Lenovo Networking Content Pack includes the following dashboards:

| Dashboard                              | <b>Description</b>                                                                                                    |
|----------------------------------------|----------------------------------------------------------------------------------------------------|
| <b>ENOS Overview</b>                   | Display of all syslogs coming from Lenovo switches and syslogs that<br>cause alerts that are pre-defined in the Content Pack.      |
| <b>ENOS</b> System                     | Display of system related syslogs                                                                                                  |
| <b>ENOS Security</b>                   | Display of security related syslogs, such as user login or failures                                                                |
| ENOS<br>Configuration                  | Display of switch configuration change related syslogs                                                                             |
| ENOS Interface                         | Display of interface related syslogs such as link down or up                                                                       |
| ENOS L2<br>Protocols                   | Display of 2ayer 2 protocol related syslogs except those covered under<br>Interface and other categories                           |
| ENOS L3<br>Protocols                   | Display L3 protocol related syslogs except those covered under<br>Interface and other categories                                   |
| ENOS<br>Virtualization                 | Displays syslogs related to the features of OpenFlow, SDN, DOVE, and<br>VMready                                                    |
| ENOS Stacking /<br>Fabric              | Counts all switch stacking and System Interconnect Fabric (SIF) logs                                                               |
| CNOS Overview                          | Display of all syslogs coming from Lenovo CNOS switches and syslogs<br>that cause alerts that are pre-defined in the Content Pack. |
| CNOS System                            | Display of system related CNOS syslogs                                                                                             |
| <b>CNOS</b> Security                   | Display of security related CNOS syslogs                                                                                           |
| <b>CNOS</b> Interface                  | Display of interface related CNOS syslogs                                                                                          |
| CNOS L2<br>Protocols                   | Display of Layer 2 protocol related CNOS syslogs except those covered<br>under Interface and other categories                      |
| CNOS L3<br>Protocols                   | Display L3 protocol related CNOS syslogs except those covered under<br>Interface and other categories                              |
| CNOS<br>Virtualization                 | Displays CNOS syslogs related to the features of NSXGW                                                                             |
| CNOS Logging/<br>Debugging<br>Services | Displays CNOS syslogs related to logging services                                                                                  |
| <b>CNOS Platform</b><br>Services       | Displays CNOS syslogs related to platform services                                                                                 |

**Table 3.** *Lenovo Networking Content Pack dashboards*

## **ENOS Overview Dashboard**

The ENOS Overview Dashboard and the widgets it features displays all syslogs coming from Lenovo switches and syslogs that cause alerts that are pre‐defined in the Content Pack.

| <b>EEE</b> Lenovo - Networking +     | hostname                         | contains | . Use TAB or ENTER to separate multiple terms |                                               |                                                                        |                          |                                                     |                                              |
|--------------------------------------|----------------------------------|----------|-----------------------------------------------|-----------------------------------------------|------------------------------------------------------------------------|--------------------------|-----------------------------------------------------|----------------------------------------------|
|                                      | lenovo networking category       | contains |                                               | . Use TAB or ENTER to separate multiple terms |                                                                        |                          |                                                     |                                              |
| <b>ENOS Overview</b>                 | lenovo_networking_severity       | contains | . Use TAB or ENTER to separate multiple terms |                                               |                                                                        |                          |                                                     |                                              |
| <b>ENOS System</b>                   | + Add Filter                     |          |                                               |                                               |                                                                        |                          |                                                     |                                              |
| <b>ENOS Security</b>                 | All Events by Category over time |          |                                               |                                               | Q i 卷-                                                                 |                          | <b>Events by Hostname</b>                           | Q i ※-                                       |
| <b>ENOS Configuration</b>            |                                  |          |                                               |                                               |                                                                        |                          |                                                     |                                              |
| <b>ENOS Interface</b>                | cook                             |          |                                               |                                               | <b>III</b> openflow<br>El sip                                          | $\hat{\phantom{a}}$<br>n |                                                     |                                              |
| <b>ENOS L2 Protocols</b>             | 400k                             |          |                                               |                                               | <b>III</b> need<br>III system                                          |                          |                                                     |                                              |
| <b>ENOS L3 Protocols</b>             |                                  |          |                                               |                                               | III igns-group                                                         |                          | 433                                                 |                                              |
| <b>ENOS Virtualization</b>           | 200                              |          |                                               |                                               | III lomp-querier<br><b>III</b> nas                                     |                          | 2M                                                  |                                              |
| <b>ENOS Stacking / Fabric</b>        |                                  |          |                                               |                                               | <b>III</b> ocof<br>III lamp-mrouser                                    |                          |                                                     |                                              |
| <b>CNOS Overview</b>                 | Oct 2015                         | Jan 2016 | Apr 2016<br>Jul 2016                          | Oct 2016                                      | <b>Mirrida</b><br><b>III</b> morre                                     | $\overline{\phantom{a}}$ |                                                     |                                              |
|                                      |                                  |          |                                               |                                               |                                                                        |                          |                                                     |                                              |
| CNOS System                          | Events by Category               |          |                                               |                                               | Q i ※-                                                                 |                          | <b>Events by Severity</b>                           | Q i #-                                       |
| <b>CNOS Security</b>                 | <b>GM</b>                        |          |                                               |                                               |                                                                        |                          |                                                     | $\sim$<br><b>Maler</b>                       |
| <b>CNOS Interface</b>                |                                  |          |                                               |                                               |                                                                        |                          |                                                     | III info<br>$\overline{a}$<br><b>Madele</b>  |
| CNOR L2 Protocols                    | 4M                               |          |                                               |                                               |                                                                        |                          |                                                     | <b>III</b> warning                           |
| CNOS L3 Protocols                    |                                  |          |                                               |                                               |                                                                        |                          |                                                     | <b>Mi Gyrda</b><br><b>III</b> orie           |
| <b>CNOS Virtualization</b>           | 2M                               |          |                                               |                                               |                                                                        |                          |                                                     | $\star$<br><b>H</b> etting                   |
| CNOS Logging / Debugging<br>Services |                                  |          |                                               |                                               |                                                                        |                          |                                                     |                                              |
| CNOS Platform Services               |                                  |          |                                               |                                               | Q i #                                                                  |                          | All Alects over time                                | Q i #                                        |
|                                      | All Events by Severity over time |          |                                               |                                               |                                                                        |                          |                                                     |                                              |
|                                      | enny                             |          |                                               |                                               | <b>III</b> almost<br>III info                                          | $\sim$                   | 1000                                                |                                              |
|                                      | 400k                             |          |                                               |                                               | <b>III</b> warning                                                     | E                        |                                                     |                                              |
|                                      | zook<br>Oct 2015                 | 346,2008 | Apr 2016<br>Jul 2016                          | Oct 2014                                      | <b>Illi cris</b><br><b>III</b> notice<br>III evo-<br><b>III</b> attico | $\overline{\phantom{a}}$ | 500<br>Sep 2016<br>Nov 2005<br>344,2004<br>Mar 2014 | May 2016<br>Ail 2016<br>346 2014<br>Nov 2016 |

**Figure 5.** Lenovo Networking Content Pack ENOS Overview Dashboard

The following table describes the widgets featured on the Overview Dashboard.

**Table 4.** *ENOS Overview Dashboard widgets*

| <b>Widget Name</b>                  | <b>Description</b>                                                             | Category/<br><b>Component</b> |
|-------------------------------------|--------------------------------------------------------------------------------|-------------------------------|
| All Events by Category<br>over time | This chart gives information on count of all<br>events by Category over time.  | All                           |
| Events by Hostname                  | This chart gives information on count of<br>events by Hostname.                | All                           |
| <b>Events by Category</b>           | This chart gives information on count of<br>events by Category.                | All                           |
| <b>Events by Severity</b>           | This pie chart shows information on the<br>distribution of events by Severity. | All                           |
| All Events by Severity<br>over time | This chart gives information on count of all<br>events by severity over time.  | All                           |
| All Alerts over time                | This chart gives information on count of all<br>alerts over time.              | All                           |

#### **ENOS System Dashboard**

The ENOS System Dashboard and the widgets it features display system related syslogs.

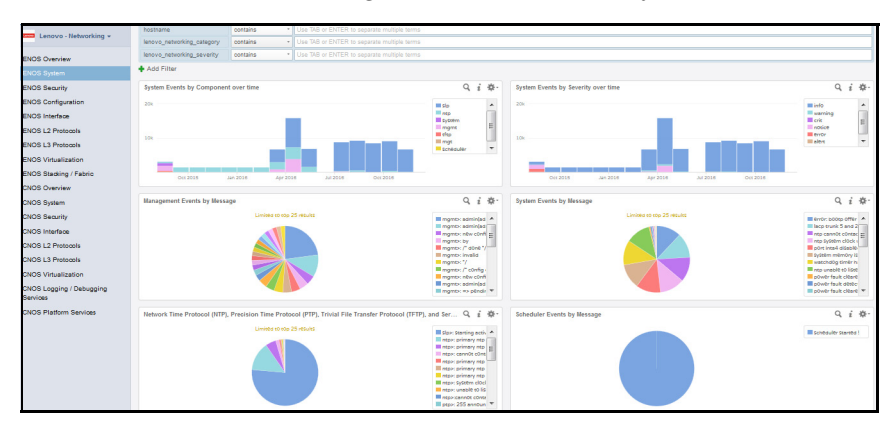

**Figure 6.** Lenovo Networking Content Pack ENOS System Dashboard

The following table describes the widgets featured on the ENOS System Dashboard.

**Table 5.** *ENOS System Dashboard widgets*

| <b>Widget Name</b>                                | <b>Description</b>                                                                                              | <b>Category/Component</b>                                                                                                    |
|---------------------------------------------------|----------------------------------------------------------------------------------------------------|----------------------------------------------------------------------------------------------------|
| <b>System Events</b><br>by Component<br>over time | This widget provides a stacked bar syslog<br>counts of System components over time.                             | MGT, MGMT<br>System<br>• NTP (Network Time<br>Protocol)<br>PTP (Precision Time<br>Protocol)<br>• TFTP (Trivial File<br><b>Transfer Protocol)</b><br>• SLP (Service Location<br>Protocol)<br>scheduler |
| <b>System Events</b><br>by Severity over<br>time  | This widget provides a stacked bar chart of<br>the syslog counts of System components by<br>severity over time. | MGT, MGMT<br>System<br>NTP (Network Time<br>Protocol)<br>• PTP (Precision Time<br>Protocol)<br>• TFTP (Trivial File<br>Transfer Protocol)<br>SLP (Service Location<br>Protocol)<br>scheduler          |
| Management<br>Events by<br>Message                | This widget provides a pie chart showing the<br>syslog counts by message type from the<br>Management component. | MGT, MGMT                                                                                                    |
| <b>System Events</b><br>by Message                | This widget provides a pie chart showing the<br>syslog counts by message type from the<br>System component.     | System                                                                                                    |

| <b>Widget Name</b>                                                                                              | <b>Description</b>                                                                                                | <b>Category/Component</b> |
|----------------------------------------------------------------------------------------------------|----------------------------------------------------------------------------------------------------|---------------------------|
| Network Time<br>Protocol (NTP)<br>Events and<br><b>Precision Time</b><br>Protocol (PTP)<br>Events by<br>Message | This widget provides a pie chart showing the<br>syslog counts by message type from the NTP<br>and PTP components. | NTP, PTP                  |
| Trivial File<br>Transfer<br>Protocol (TFTP)<br>Events by<br>Message                                             | This widget provides a pie chart showing the<br>syslog counts by message type from the<br>TFTP component.         | TFTP                      |
| Service<br>Location<br>Protocol (SLP)<br>Events by<br>Message                                                   | This widget provides a pie chart showing the<br>syslog counts by message type from the SLP<br>component           | <b>SLP</b>                |
| Scheduler<br>Events by<br>Message                                                                               | This widget provides a pie chart showing the<br>syslog counts by message type from the<br>scheduler component.    | scheduler                 |

**Table 5.** *ENOS System Dashboard widgets (continued)*

#### **ENOS Security Dashboard**

The ENOS Security Dashboard and the widgets it features displays security related syslogs, such as user login or failures.

**Figure 7.** Lenovo Networking Content Pack ENOS Security Dashboard

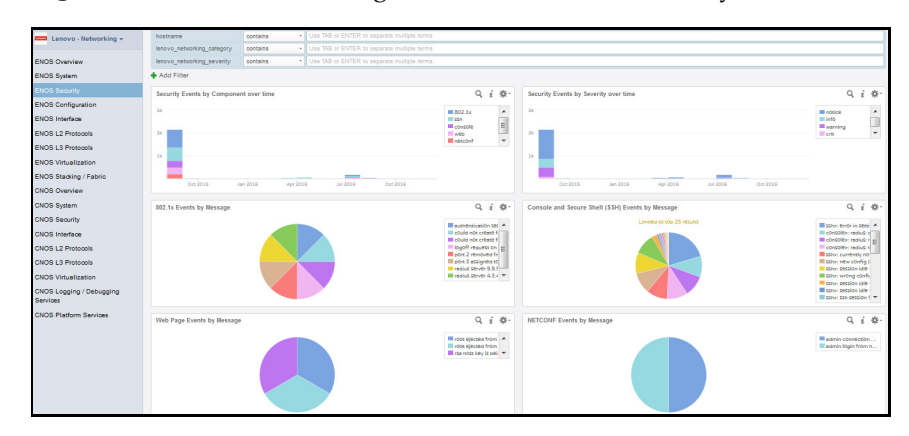

The following table describes the widgets featured on the ENOS Security Dashboard.

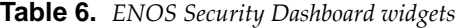

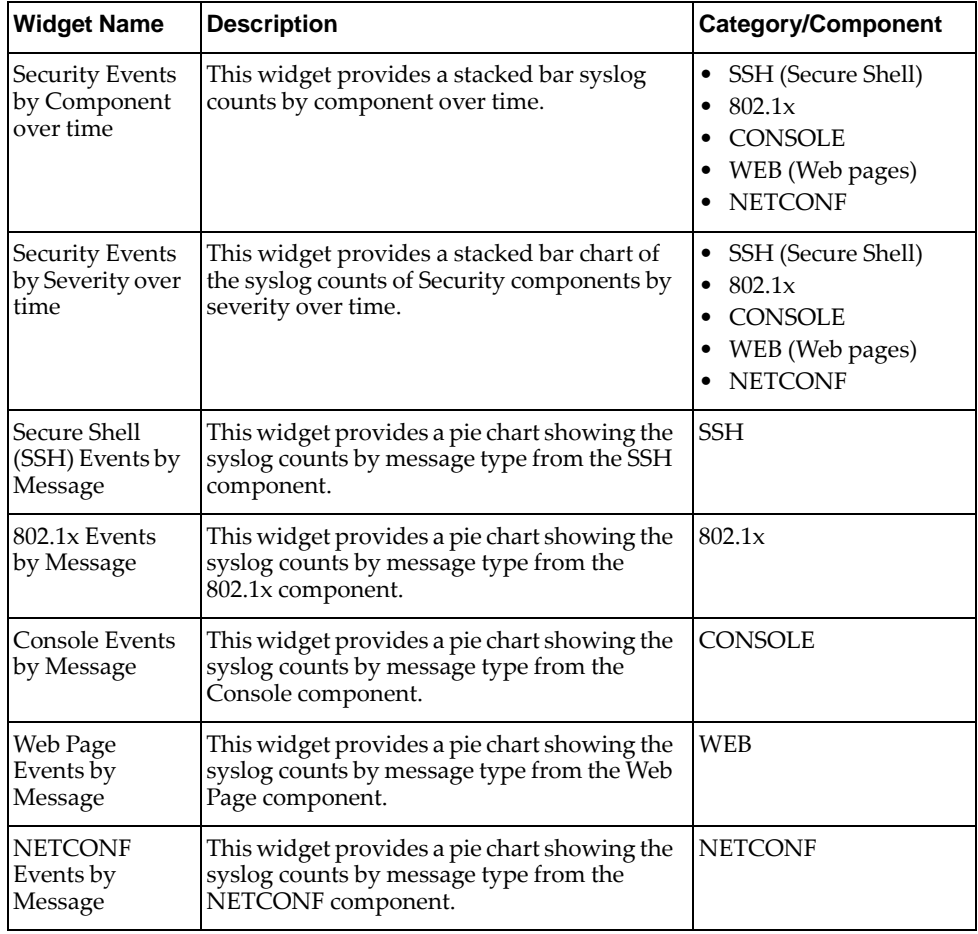

# **ENOS Configuration Dashboard**

The ENOS Configuration Dashboard and the widgets it features displays switch configuration change related syslogs.

**Figure 8.** Lenovo Networking Content Pack ENOS Configuration Dashboard

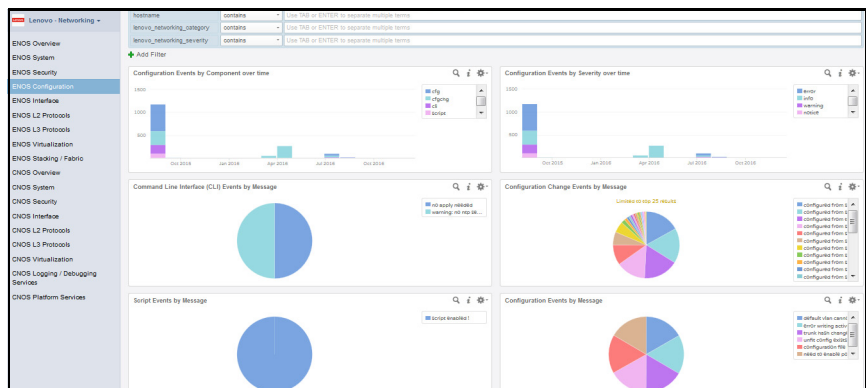

The following table describes the widgets featured on the ENOS Configuration Dashboard.

| <b>Widget Name</b>                                          | <b>Description</b>                                                                                                    | <b>Category/Component</b>                                                                                                    |
|-------------------------------------------------------------|----------------------------------------------------------------------------------------------------|----------------------------------------------------------------------------------------------------|
| Configuration<br>Events by<br>Component<br>over time        | This widget provides a stacked bar syslog<br>counts by component over time.                                            | CFG (Configuration)<br>٠<br><b>CFGCHG</b><br>(Configuration<br>Change)<br><b>SCRIPT</b><br>CLI (Command Line<br>Interface)              |
| Configuration<br>Events by<br>Severity over<br>time         | This widget provides a stacked bar chart of<br>the syslog counts of Configuration<br>components by severity over time. | CFG (Configuration)<br>٠<br><b>CFGCHG</b><br>$\bullet$<br>(Configuration<br>Change)<br><b>SCRIPT</b><br>CLI (Command Line<br>Interface) |
| Configuration<br>(CFG) Events by<br>Message                 | This widget provides a pie chart showing the<br>syslog counts by message type from the CLI<br>component.               | CFG                                                                                                    |
| Configuration<br>Change<br>(CFGCHG)<br>Events by<br>Message | This widget provides a pie chart showing the<br>syslog counts by message type from the<br>CFGCHG component.            | <b>CFGCHG</b>                                                                                                    |
| Script Events by<br>Message                                 | This widget provides a pie chart showing the<br>syslog counts by message type from the<br>Script component.            | <b>SCRIPT</b>                                                                                                    |
| Command Line<br>Interface (CLI)<br>Events by<br>Message     | This widget provides a pie chart showing the<br>syslog counts by message type from the CLI<br>component.               | <b>CLI</b>                                                                                                    |

**Table 7.** *ENOS Configuration Dashboard widgets*

#### **ENOS Interface Dashboard**

The ENOS Interface Dashboard and the widgets it features displays switch configuration change related syslogs.

|                                      | <b><i><u>RACMARINA</u></i></b>                 | contains | . Use TAB or ENTER to separate multiple terms               |                                                                                 |                                                            |                                                                          |
|--------------------------------------|------------------------------------------------|----------|-------------------------------------------------------------|---------------------------------------------------------------------------------|------------------------------------------------------------|--------------------------------------------------------------------------|
| Lenovo - Networking v                | lenovo networking category                     | contains | . Use TAB or ENTER to separate multiple terms               |                                                                                 |                                                            |                                                                          |
| <b>ENOS Overview</b>                 | lenovo networking severity                     | contains | Use TAB or ENTER to separate multiple terms                 |                                                                                 |                                                            |                                                                          |
| <b>ENOS System</b>                   | + Add Filter                                   |          |                                                             |                                                                                 |                                                            |                                                                          |
| <b>ENOS Security</b>                 |                                                |          |                                                             |                                                                                 |                                                            |                                                                          |
| <b>ENOS Configuration</b>            | Interface Events by Component over time        |          |                                                             | Q i 卷-                                                                          | Interface Events by Severity over time                     | Q i ※-                                                                   |
|                                      |                                                |          |                                                             | $\mathcal{L}_{\mathcal{A}}$<br><b>Millele</b>                                   |                                                            | <b>H</b> edelet<br>$\star$                                               |
| <b>ENOS Interface</b>                |                                                |          |                                                             | III notices:<br><b>Horon</b>                                                    |                                                            | o<br><b>III</b> altern<br><b>M</b> warning                               |
| <b>ENOS L2 Protocols</b>             | 28                                             |          |                                                             | III starring<br>目<br><b>III</b> vieg                                            | 2k                                                         | $\overline{\phantom{a}}$<br><b>Illinfo</b>                               |
| <b>ENOS L3 Protocols</b>             |                                                |          |                                                             | III follower<br><b>III</b> leco-                                                |                                                            |                                                                          |
| <b>FNOR Virtualization</b>           |                                                |          |                                                             | $\cdot$<br><b>III</b> cerver                                                    |                                                            |                                                                          |
| <b>ENOS Stading / Fabric</b>         | Orx 2015                                       | Jan 2008 | $\overline{\phantom{a}}$<br>Ad 2016<br>Ore 2016<br>Apr 2016 |                                                                                 | Jan 2008<br>Oct 2015<br>Apr 2016<br>Ad 2016                | Oct 2016                                                                 |
| <b>CNOS Overview</b>                 |                                                |          |                                                             |                                                                                 |                                                            |                                                                          |
| CNOS System                          | Hot Link, Failover, and Link Events by Message |          |                                                             | $Q_i$ $\phi$                                                                    | Virtual Link Aggregation (VLAG) and LACP Events by Message | Q i 卷-                                                                   |
| CNOS Security                        |                                                |          |                                                             |                                                                                 |                                                            |                                                                          |
| CNOS Interface                       |                                                |          |                                                             | Il falloverscolager 1 A<br>Ill notivista: evror is (T)                          |                                                            | Ill lecox all supports A<br>Ill becate become appart to                  |
| CNOS L2 Protocols                    |                                                |          |                                                             | <b>Minocleán: Solima di</b><br>Il fallovino piager 3                            |                                                            | <b>Miscon lace it up 0</b><br>Mago: viso nesto. E                        |
| CNOS L3 Protocols                    |                                                |          |                                                             | <b>III</b> notinisty: Naming<br>Ill notinisty: learning                         |                                                            | <b>Mylage: viag nearly</b><br>III visas: visa id it o:                   |
| <b>CNOS Virtualization</b>           |                                                |          |                                                             | <b>III</b> links: link up on pr<br>Ill links: port 5 dises                      |                                                            | Wago: vlag id it up m                                                    |
|                                      |                                                |          |                                                             | <b>Banko: link down</b><br>Il servero: link up on                               |                                                            |                                                                          |
| CNOS Logging / Debugging<br>Services |                                                |          |                                                             | Ill links: link abon or #                                                       |                                                            |                                                                          |
| <b>CNOS Platform Services</b>        | Port Teaming Events by Message                 |          |                                                             | $Q_i$ $\#$                                                                      | <b>RMON Events by Message</b>                              | $Q_i$ $\#$                                                               |
|                                      |                                                |          |                                                             | E entr, action is une A<br>III & down, but there<br><b>Big down, control of</b> |                                                            | Reversiblem 11. A<br>El évênt 5 alarm 1 1/17<br><b>Movers Salarm 1 1</b> |
|                                      |                                                |          |                                                             | Eighth control port                                                             |                                                            | Peythe S alarm 1 1<br>Bevera 5 elerm 1 1.<br><b>Beversehrm11.</b>        |

**Figure 9.** Lenovo Networking Content Pack ENOS Interface Dashboard

The following table describes the widgets featured on the ENOS Interface Dashboard.

**Table 8.** *Interface ENOS Dashboard widgets*

| <b>Widget Name</b>                                         | <b>Description</b>                                                                                                    | <b>Category/Component</b>                                                                                                    |
|------------------------------------------------------------|----------------------------------------------------------------------------------------------------|----------------------------------------------------------------------------------------------------|
| <b>Interface Events</b><br>by Component<br>over time       | This widget provides a stacked bar syslog<br>counts by component over time                                                  | • VLAG (Virtual Link<br>Aggregation)<br>HOTLINK<br><b>FAILOVER</b><br><b>LINK</b><br><b>SERVER</b><br><b>TEAMING</b><br>LACP<br><b>RMON</b>        |
| <b>Interface Events</b><br>by Severity over<br>time        | This widget provides a stacked bar chart of<br>the syslog counts of Interface components by<br>severity over time.          | • VLAG (Virtual Link<br>Aggregation)<br><b>HOTLINK</b><br><b>FAILOVER</b><br>LINK<br><b>SERVER</b><br><b>TEAMING</b><br><b>LACP</b><br><b>RMON</b> |
| Virtual Link<br>Aggregation<br>(VLAG) Events<br>by Message | This widget provides a pie chart showing the<br>syslog counts by message type from the<br>VLAG component.                   | <b>VLAG</b>                                                                                                    |
| Hot Link and<br><b>Failover Events</b><br>by Message       | This widget provides a pie chart showing the<br>syslog counts by message type from the Hot<br>Link and Failover components. | HOTLINK, FAILOVER                                                                                                    |
| Link Events by<br>Message                                  | This widget provides a pie chart showing the<br>syslog counts by message type from the Link<br>and Server components.       | LINK<br><b>SERVER</b>                                                                                                    |
| Port Teaming<br>Events by<br>Message                       | This widget provides a pie chart showing the<br>syslog counts by message type from the Port<br>Teaming component.           | <b>TEAMING</b>                                                                                                    |

| <b>Widget Name</b>               | <b>Description</b>                                                                                        | <b>Category/Component</b> |
|----------------------------------|----------------------------------------------------------------------------------------------------|---------------------------|
| LACP Events by<br>Message        | This widget provides a pie chart showing the<br>syslog counts by message type from the<br>LACP component. | LACP                      |
| <b>RMON</b> Events<br>by Message | This widget provides a pie chart showing the<br>syslog counts by message type from the<br>RMON component. | <b>RMON</b>               |

**Table 8.** *Interface ENOS Dashboard widgets (continued)*

## **ENOS L2 Protocols Dashboard**

The ENOS L2 Protocols Dashboard and the widgets it features displays Layer 2 protocol related syslogs except those covered under Interface and other categories

**Figure 10.** Lenovo Networking Content Pack ENOS L2 Protocols Dashboard

| Lenovo - Networking +         | . Use TAB or ENTER to separate multiple terms.<br>hostname<br>contains                             |                                                                |                                                                                         |                                                               |  |  |
|-------------------------------|----------------------------------------------------------------------------------------------------|----------------------------------------------------------------|-----------------------------------------------------------------------------------------|---------------------------------------------------------------|--|--|
|                               | . Use TAB or ENTER to separate multiple terms<br>lenovo networking category<br>contains            |                                                                |                                                                                         |                                                               |  |  |
| <b>ENOS Overview</b>          | lenovo networking severity<br>contains                                                             | . Use TAB or ENTER to separate multiple terms                  |                                                                                         |                                                               |  |  |
| <b>ENOS System</b>            | + Add Filter                                                                                       |                                                                |                                                                                         |                                                               |  |  |
| <b>ENOS Security</b>          | L2 Protocols Events by Component over time                                                         | Q i 章-                                                         | L2 Protocols Events by Severity over time                                               | Q i 卷-                                                        |  |  |
| <b>ENOS Configuration</b>     |                                                                                                    |                                                                |                                                                                         |                                                               |  |  |
| <b>ENOS Interface</b>         |                                                                                                    | El seg<br>٠<br><b>III</b> doby                                 |                                                                                         | <b>Highert</b><br>$\hat{\phantom{a}}$<br><b>III</b> eyer      |  |  |
| ENOS L2 Protocols             |                                                                                                    | <b>Ell</b> Sto-<br>$=$ foot                                    |                                                                                         | a<br><b>III</b> notice<br>w<br>III warning<br>$\ddot{}$       |  |  |
| ENOS L3 Protocols             | 2K                                                                                                 | <b>Ellion</b><br>El ess                                        | 28                                                                                      | <b>Minfo</b>                                                  |  |  |
| <b>ENOS Virtualization</b>    |                                                                                                    | $H_{\text{fct}}$<br>E privatit-vian                            |                                                                                         |                                                               |  |  |
| ENOS Stadting / Fabric        |                                                                                                    | oto III<br><b>III</b> stan                                     |                                                                                         |                                                               |  |  |
| <b>CNOS Overview</b>          | Jan 2016<br>Apr 2016<br>Jul 2016<br>Oct 2015                                                       | Oct 2016<br><b>III</b> which                                   | Jan 2016<br>Apr 2016<br>24,2016<br>Oct 2016<br>Oct 2015                                 |                                                               |  |  |
| CNOS System                   | Fibre Channel Over Ethernet (FCoE) Events Fiber Channel Forwarding (FCF) Events by Message         | Q i 卷-                                                         | Spanning Tree Protocol (STP) and Link Laver Discovery Protocol (LLDP) Events by Message | Q i 春-                                                        |  |  |
| CNOS Security                 |                                                                                                    |                                                                |                                                                                         |                                                               |  |  |
| CNOS Interface                |                                                                                                    | <b>Michael 15 part A</b><br>Fedex: conversion                  |                                                                                         | Missay: stg 1, espelo A<br>El sego: seg 2, esgola"            |  |  |
| CNOS L2 Protocols             |                                                                                                    | <b>El febrer falba so estado</b><br>Effetter: Fette View 3   m |                                                                                         | <b>Blazz molt pay</b><br>Il Basic port 33: car all            |  |  |
| CNOS L3 Protocols             |                                                                                                    |                                                                |                                                                                         | Steph: cannot Stre 6<br><b>El gran: cannot per n</b>          |  |  |
| <b>CNOS Virtualization</b>    |                                                                                                    |                                                                |                                                                                         | <b>El crea:</b> cannot cer al-<br><b>El questión new rock</b> |  |  |
| CNOS Logging / Debugging      |                                                                                                    |                                                                |                                                                                         | <b>El Stev:</b> ciSt steology<br>Steps: 400 meny bp           |  |  |
| Services                      |                                                                                                    |                                                                |                                                                                         | III Bass: port 52; car. T                                     |  |  |
| <b>CNOS Platform Services</b> | DCBX Events, ETS Events, Virtual NIC (VNIC) Events and Unified Fabric Port (UFP) Events by Message | Q i 卷-                                                         | Virtual LAN (VLAN) Events and Private-VLAN Events by Message                            | $Q_i$ $\#$                                                    |  |  |
|                               |                                                                                                    | Il actual arrecord a A                                         |                                                                                         | Ill pricent-class cone                                        |  |  |
|                               |                                                                                                    | <sup>III</sup> actuo: alitticola el<br>Corporational           |                                                                                         | <sup>III</sup> viene défault vien                             |  |  |
|                               |                                                                                                    | Control duolicate<br>Ill octobe quoticants                     |                                                                                         |                                                               |  |  |
|                               |                                                                                                    | Illi actuo: feasure ac-<br>debox Nature of:                    |                                                                                         |                                                               |  |  |
|                               |                                                                                                    | <b>B</b> actor Network<br>exposer provides                     |                                                                                         |                                                               |  |  |
|                               |                                                                                                    | Ill estacione insernal d<br>Illi ufaccufo essaina (m.          |                                                                                         |                                                               |  |  |

The following table describes the widgets featured on the ENOS L2 Protocols Dashboard.

**Table 9.** *ENOS L2 Protocols Dashboard widgets*

| <b>Widget Name</b>                                              | <b>Description</b>                                                         | <b>Category/Component</b>                                                                                                    |
|-----------------------------------------------------------------|----------------------------------------------------------------------------|----------------------------------------------------------------------------------------------------|
| L <sub>2</sub> Protocols<br>Events by<br>Component<br>over time | This widget provides a stacked bar syslog<br>counts by component over time | STP (Spanning Tree<br>Protocol<br>$\bullet$ STG<br><b>DCBX</b><br>$\bullet$ ETS<br>• LLDP (Link Layer<br>Discovery Protocol)<br>FCoE (Fibre Channel<br>Over Ethernet<br>FCF (Fiber Channel<br>Forwarding)<br>• VNIC (Virtual NIC)<br>UFP (Unified Fabric<br>Port)<br>• VLAN (Virtual LAN)<br>PRIVATE-VLAN |

| <b>Widget Name</b>                                                                                           | <b>Description</b>                                                                                                    | <b>Category/Component</b>                                                                                                    |
|----------------------------------------------------------------------------------------------------|----------------------------------------------------------------------------------------------------|----------------------------------------------------------------------------------------------------|
| L2 Protocol<br>Events by<br>Severity over<br>time                                                            | This widget provides a stacked bar chart of<br>the syslog counts of L2 Protocol components<br>by severity over time.        | • STP (Spanning Tree<br>Protocol<br>STG<br>٠<br><b>DCBX</b><br><b>ETS</b><br>• LLDP (Link Layer<br>Discovery Protocol)<br>• FCoE (Fibre Channel<br>Over Ethernet<br>• FCF (Fiber Channel<br>Forwarding)<br>• VNIC (Virtual NIC)<br>• UFP (Unified Fabric<br>Port)<br>VLAN (Virtual LAN)<br>٠<br>PRIVATE-VLAN |
| Spanning Tree<br>Protocol (STP)<br>and Spanning<br>Tree Group<br>(STG) Events by<br>Message                  | This widget provides a pie chart showing the<br>syslog counts by message type from the STP<br>and STG components.           | STP<br>$\bullet$<br>$\bullet$ STG                                                                                                    |
| DCBX Events<br>and ETS Events<br>by Message                                                                  | This widget provides a pie chart showing the<br>syslog counts by message type from the<br>DCBX and ETS components.          | DCBX<br><b>ETS</b><br>٠                                                                                                    |
| Link Layer<br>Discovery<br>Protocol(LLDP)<br>Events by<br>Message                                            | This widget provides a pie chart showing the<br>syslog counts by message type from the<br>LLDP component.                   | <b>LLDP</b>                                                                                                    |
| Fibre Channel<br>Over Ethernet<br>(FCoE) Events<br>Fiber Channel<br>Forwarding<br>(FCF) Events by<br>Message | This widget provides a pie chart showing the<br>syslog counts by message type from the<br>FCoE and FCF components.          | FCOE<br>FCF<br>٠                                                                                                    |
| Virtual NIC<br>(VNIC) Events<br>and Unified<br>Fabric Port<br>(UFP) Events by<br>Message                     | This widget provides a pie chart showing the<br>syslog counts by message type from the<br>VNIC and UFP components.          | <b>VNIC</b><br>UFP<br>٠                                                                                                    |
| Virtual LAN<br>(VLAN) Events<br>and<br>Private-VLAN<br>Events by<br>Message                                  | This widget provides a pie chart showing the<br>syslog counts by message type from the<br>VLAN and PRIVATE-VLAN components. | VLAN<br>$\bullet$<br>PRIVATE-VLAN                                                                                                    |

**Table 9.** *ENOS L2 Protocols Dashboard widgets (continued)*

#### **ENOS L3 Protocols Dashboard**

The ENOS L3 Protocols Dashboard and the widgets it features displays Layer 3 protocol related syslogs except those covered under Interface and other categories.

**Figure 11.** Lenovo Networking Content Pack L3 Protocols Dashboard

| Lenovo - Networking -                | hostname                                                      | contains             |                                               | . Use TAB or ENTER to separate multiple terms |                                                                     |                |                                                             |                                                             |                           |
|--------------------------------------|---------------------------------------------------------------|----------------------|-----------------------------------------------|-----------------------------------------------|---------------------------------------------------------------------|----------------|-------------------------------------------------------------|-------------------------------------------------------------|---------------------------|
|                                      | lenovo networking category                                    | contains             | - Use TAB or ENTER to separate multiple terms |                                               |                                                                     |                |                                                             |                                                             |                           |
| <b>FNOR Overview</b>                 | lenovo networking severity.                                   | contains             | . Use TAB or ENTER to separate multiple terms |                                               |                                                                     |                |                                                             |                                                             |                           |
| <b>ENOS System</b>                   | <b>Add Filter</b>                                             |                      |                                               |                                               |                                                                     |                |                                                             |                                                             |                           |
| <b>ENOS Security</b>                 | L3 Protocols Events by Component over time                    |                      |                                               |                                               | Q i 章                                                               |                | L3 Protocols Events by Severity over time                   |                                                             | Q i 章                     |
| <b>ENOS Configuration</b>            |                                                               |                      |                                               |                                               |                                                                     |                |                                                             |                                                             |                           |
| <b>ENOS Interface</b>                |                                                               |                      |                                               |                                               | <b>Eligno-group</b><br>Illiano-surrier                              | $\overline{a}$ |                                                             | <b>III info</b><br>III notice                               | $\hat{\phantom{a}}$       |
| ENOS L2 Protocols                    |                                                               |                      |                                               |                                               | <b>Minet</b><br><b>III</b> coof                                     |                |                                                             | <b>Maters</b><br>III errör                                  | $\overline{\phantom{a}}$  |
| <b>ENOS L3 Protocols</b>             | 2.88                                                          |                      |                                               |                                               | <b>Illiano-mousir</b><br><b>III</b> mld                             | $=$            | 2.81                                                        | III warning                                                 | $\ddot{}$                 |
| <b>ENOR Virtualization</b>           |                                                               |                      |                                               |                                               | <b>ET lo</b><br><b>Blues</b>                                        |                |                                                             |                                                             |                           |
| ENOS Stacking / Fabric               |                                                               |                      |                                               |                                               | <b>B</b> <sub>boo</sub><br><b>Block</b>                             |                |                                                             |                                                             |                           |
| <b>CNOS Overview</b>                 | Oct 2015                                                      | Jan 2016<br>Apr 2016 | 32 2016                                       | Oct 2016                                      | <b>III</b> coofv3                                                   | ٠              | Jan 2016<br>Jul 2016<br>Oct 2016<br>Oct 2016<br>Apr 2016    |                                                             |                           |
| CNOS System                          | OSPF Events & Border Gateway Protocol (BGP) Events by Message |                      |                                               |                                               | Q i 微·                                                              |                | Virtual Router Redundancy Protocol (VRRP) Events by Message |                                                             | $Q_i \notin \mathfrak{B}$ |
| <b>CNOS Security</b>                 |                                                               |                      |                                               |                                               |                                                                     |                |                                                             |                                                             |                           |
| CNOS Interface                       |                                                               |                      |                                               |                                               | Bogov: \$6550n with A<br><b>El basic Station with !!!</b>           |                |                                                             | <b>Ill réceived 3 virtual   A</b><br>Ill récélvéd érrôréd a |                           |
| CNOS L2 Protocols                    |                                                               |                      |                                               |                                               | <b>MI odorb: IS dessigned</b><br><b>El OSofolto: Sele State El</b>  |                |                                                             | <b>III</b> received incorrect<br>System log cleared III     |                           |
|                                      |                                                               |                      |                                               |                                               | Code+3+: Hor 5.5.5<br>Degree Session este                           |                |                                                             | Wireless Police 9.12<br><b>El virtual router article</b>    |                           |
| CNOS L3 Protocols                    |                                                               |                      |                                               |                                               | Discov: \$6550n with                                                |                |                                                             | <b>III</b> received incorrect <b>T</b>                      |                           |
| <b>CNOS Virtualization</b>           |                                                               |                      |                                               |                                               | <b>Model</b> : ntigrade it<br><b>Booky operations</b>               |                |                                                             |                                                             |                           |
| CNOS Logging / Debugging<br>Services |                                                               |                      |                                               |                                               | <b>III</b> Olafy3x virtual lin<br>E osefy: ntight-or is T           |                |                                                             |                                                             |                           |
| CNOS Platform Services               |                                                               |                      |                                               |                                               |                                                                     |                |                                                             |                                                             |                           |
|                                      | IP4 Events and IPv6 Events by Message                         |                      |                                               |                                               | Q i 卷-                                                              |                | NAT Events, MLD Events and IGMP Events by Message           |                                                             | Q i ※                     |
|                                      |                                                               |                      |                                               |                                               | Illindo: excessional - A                                            |                |                                                             | Ill missimis around A                                       |                           |
|                                      |                                                               |                      |                                               |                                               | Ill informedi route of<br>Middle level, and in                      |                |                                                             | Ill note: configured fill<br>Ill igno-mrouttry n            |                           |
|                                      |                                                               |                      |                                               |                                               | High-joy6_view_c (E)<br><b>Illian cannot contail</b>                |                |                                                             | Ill ignerarouse: 33<br><b>Migreprocessoring</b>             |                           |
|                                      |                                                               |                      |                                               |                                               | <b>Illian cannot contae</b><br><b>Illian avversi routi</b>          |                |                                                             | Illigers-queriers: cu<br><b>Ill increa-methodistra:</b> in  |                           |
|                                      |                                                               |                      |                                               |                                               | <b>BE asset minimum square of</b><br><b>III</b> iga- igmg: Switch ( |                |                                                             | Illigers-groups: 33 (-<br>Ill igne question cu              |                           |
|                                      |                                                               |                      |                                               |                                               | <b>Black</b> is route sable<br>Illian mot obrt onte T               |                |                                                             |                                                             |                           |

The following table describes the widgets featured on the ENOS L3 Protocols Dashboard.

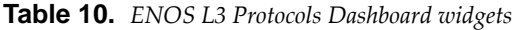

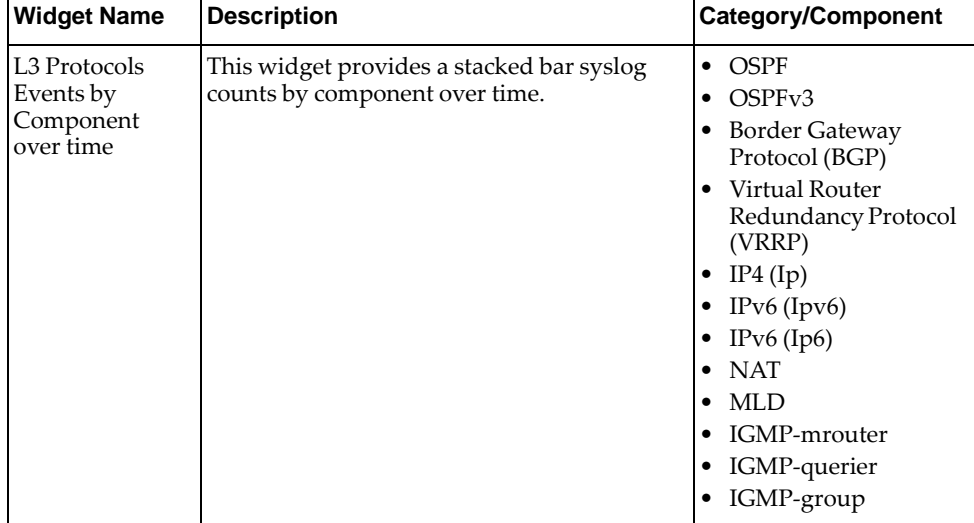

| <b>Widget Name</b>                                                      | <b>Description</b>                                                                                                    | <b>Category/Component</b>                                                                                                    |
|-------------------------------------------------------------------------|----------------------------------------------------------------------------------------------------|----------------------------------------------------------------------------------------------------|
| L3 Protocol<br>Events by<br>Severity over<br>time                       | This widget provides a stacked bar chart of<br>the syslog counts of L3 Protocol components<br>by severity over time.                           | $\bullet$ OSPF<br>OSPF <sub>v3</sub><br>• BGP (Border<br>Gateway Protocol)<br>Virtual Router<br>Redundancy Protocol<br>(VRRP)<br>$IP4$ (Ip)<br>IPv6 (Ipv6)<br>IPv $6$ (Ip $6$ )<br><b>NAT</b><br>MLD<br>IGMP-mrouter<br>IGMP-querier<br>IGMP-group |
| OSPF & Border<br>Gateway<br>Protocol (BGP)<br>Events by<br>Message      | This widget provides a pie chart showing the<br>syslog counts by message type from the<br>OSPF, OSPFv3, and BGP components                     | OSPF<br>OSPF <sub>v3</sub><br>BGP<br>$\bullet$                                                                                                    |
| Virtual Router<br>Redundancy<br>Protocol<br>(VRRP) Events<br>by Message | This widget provides a pie chart showing the<br>syslog counts by message type from the<br>VRRP component.                                      | <b>VRRP</b>                                                                                                    |
| IP4 Events and<br>IPv6 Events by<br>Message                             | This widget provides a pie chart showing the<br>syslog counts by message type from the Ip,<br>Ip6, and Ipv6 components.                        | IP<br>$\bullet$<br>IP6<br>IPv6                                                                                                    |
| NAT Events by<br>Message                                                | This widget provides a pie chart showing the<br>syslog counts by message type from the NAT<br>component.                                       | <b>NAT</b>                                                                                                    |
| MLD Events by<br>Message                                                | This widget provides a pie chart showing the<br>syslog counts by message type from the<br>MLD component.                                       | <b>MLD</b>                                                                                                    |
| <b>IGMP</b> Events by<br>Message                                        | This widget provides a pie chart showing the<br>syslog counts by message type from the<br>igmp-mrouter, igmp-querier, igmp-group<br>components | igmp-mrouter<br>igmp-querier<br>igmp-group                                                                                                    |

**Table 10.** *ENOS L3 Protocols Dashboard widgets (continued)*

#### **ENOS Virtualization Dashboard**

The ENOS Virtualization Dashboard and the widgets it features displays syslogs related to the features of OpenFlow, SDN, DOVE, and VMready.

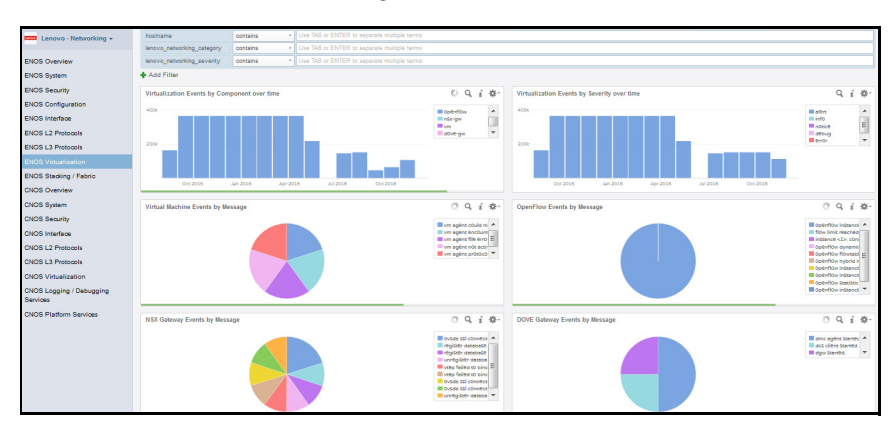

**Figure 12.** Lenovo Networking Content Pack ENOS Virtualization Dashboard

The following table describes the widgets featured on the ENOS Virtualization Dashboard.

**Table 11.** *ENOS Virtualization Dashboard widgets*

| <b>Widget Name</b>                                    | <b>Description</b>                                                                                                    | <b>Category/Component</b>                            |
|-------------------------------------------------------|----------------------------------------------------------------------------------------------------|------------------------------------------------------|
| Virtualization<br>Events by<br>Component<br>over time | This widget provides a stacked bar of syslog<br>counts by component over time.                                          | $\bullet$ VM<br>NSX-GW<br><b>OPENFLOW</b><br>DOVE-GW |
| Virtualization<br>Events by<br>Severity over<br>time  | This widget provides a stacked bar chart of<br>the syslog counts of Virtualization<br>components by severity over time. | $\bullet$ VM<br>NSX-GW<br><b>OPENFLOW</b><br>DOVE-GW |
| Virtual Machine<br>Events by<br>Message               | This widget provides a pie chart showing the<br>syslog counts by message type from the<br>Virtual Machine component.    | VM                                                   |
| OpenFlow<br>Events by<br>Message                      | This widget provides a pie chart showing the<br>syslog counts by message type from the<br>OpenFlow component.           | <b>OPENFLOW</b>                                      |
| NSX Gateway<br>Events by<br>Message                   | This widget provides a pie chart showing the<br>syslog counts by message type from the NSX<br>Gateway component.        | NSX-GW                                               |
| DOVE Gateway<br>Events by<br>Message                  | This widget provides a pie chart showing the<br>syslog counts by message type from the<br>DOVE Gateway component.       | DOVE-GW                                              |

### **ENOS Stacking/Fabric Dashboard**

The ENOS Stacking/Fabric Dashboard and the widgets it features displays events for switch stacking configurations and Flex System Interconnect Fabric configurations.

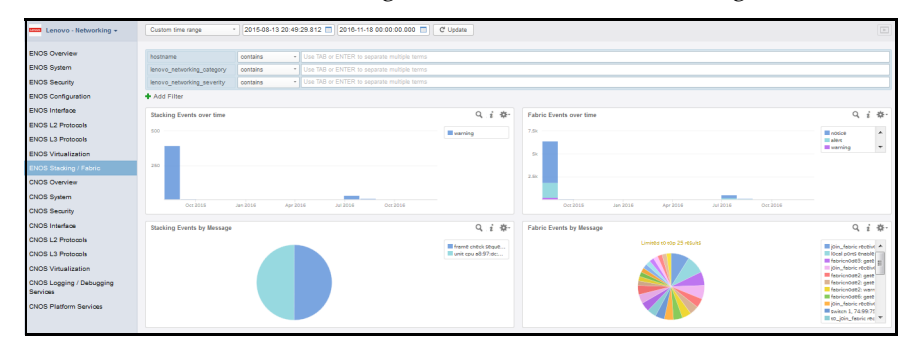

**Figure 13.** Lenovo Networking Content Pack ENOS Stacking/Fabric Dashboard

The following table describes the widgets featured on the Stacking/Fabric Dashboard.

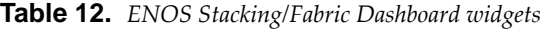

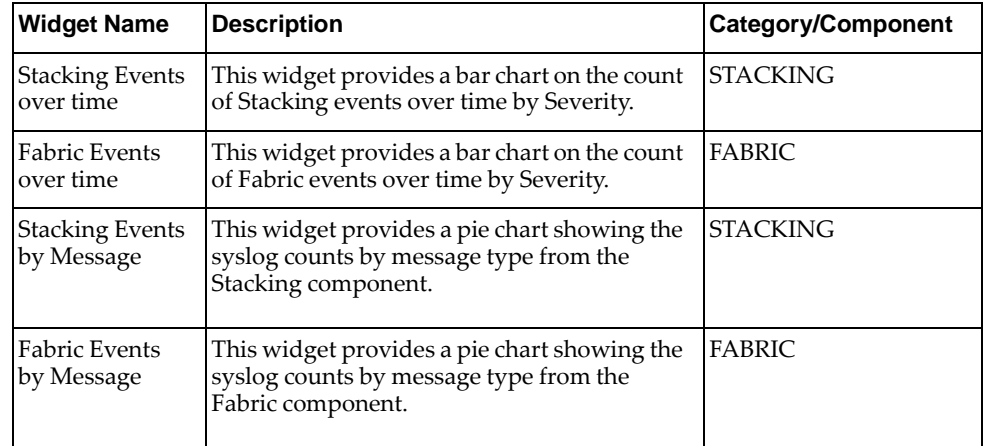

#### **CNOS Overview Dashboard**

The CNOS Overview Dashboard and the widgets it features displays all CNOS syslogs coming from Lenovo switches and syslogs that cause alerts that are pre‐defined in the Content Pack

**Figure 14.** Lenovo Networking Content Pack CNOS Overview Dashboard

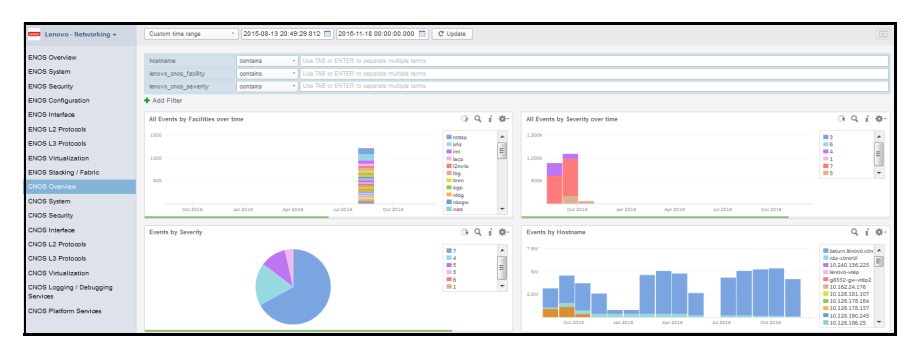

The following table describes the widgets featured on the CNOS Overview Dashboard.

**Table 13.** *CNOS Overview Dashboard widgets*

| <b>Widget Name</b>                       | <b>Description</b>                                                  | <b>Category/Component</b> |
|------------------------------------------|---------------------------------------------------------------------|---------------------------|
| All Events by<br>Facilities over<br>time | This chart gives information on all events<br>over time by Facility | All                       |
| All Events by<br>Severity                | This chart gives information on all events by<br>Severity           | All                       |
| Events by<br>Hostname                    | This chart gives information on various<br>events by Source.        | All                       |
| Events by<br>Severity                    | This chart gives information on count of<br>events by Severity.     | All                       |

# **CNOS System Dashboard**

The CNOS System Dashboard and the widgets it features display system related syslogs.

**Figure 15.** Lenovo Networking Content Pack CNOS System Dashboard

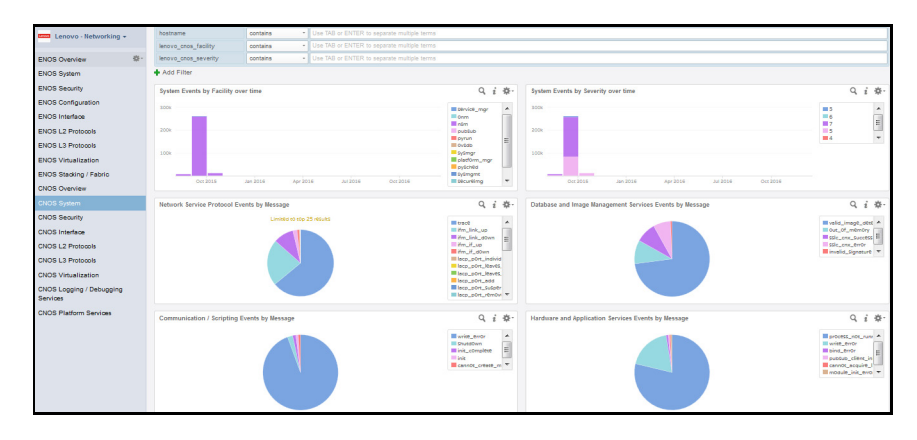

The following table describes the widgets featured on the CNOS System Dashboard.

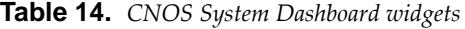

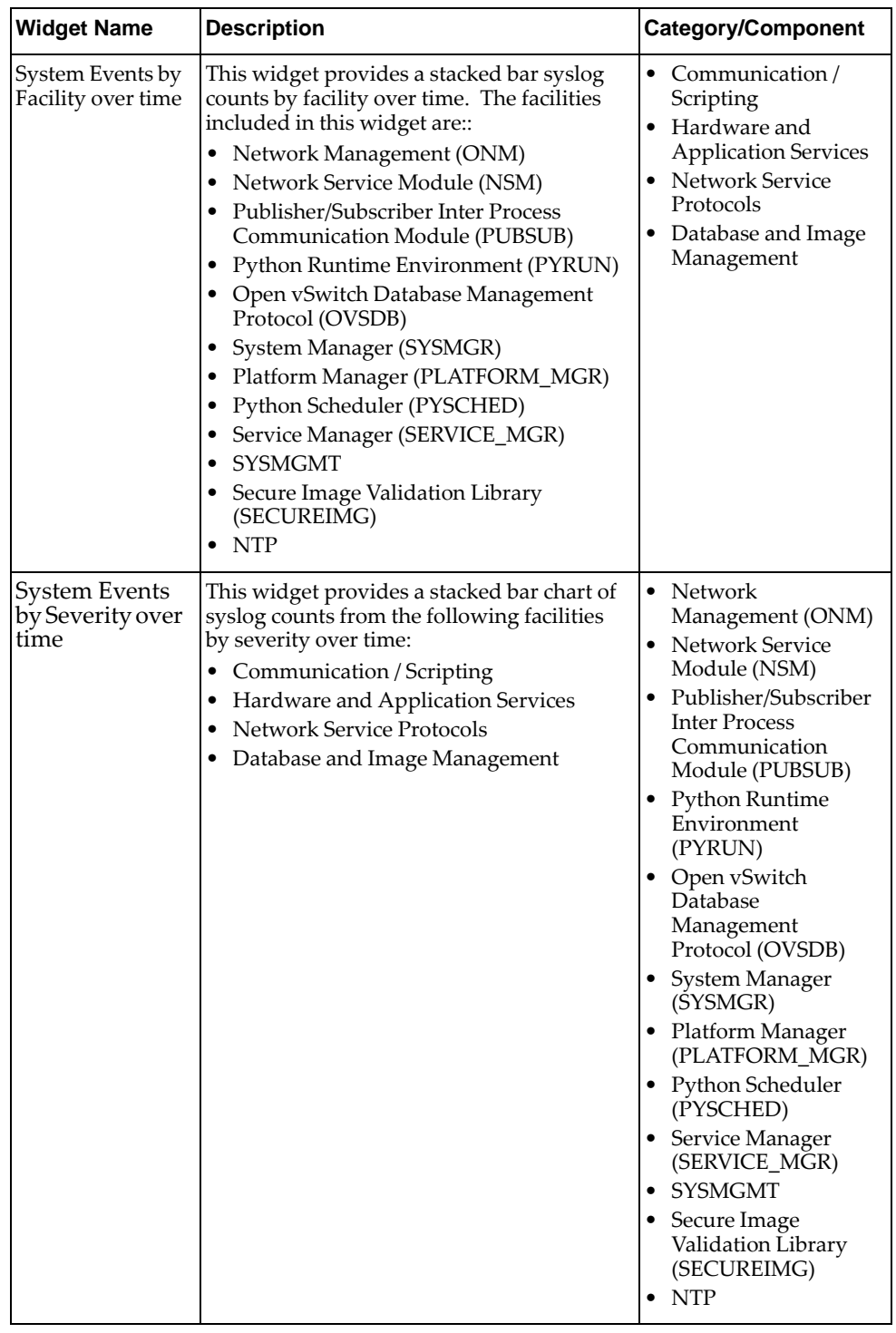

| <b>Widget Name</b>                                                          | <b>Description</b>                                                                                                    | <b>Category/Component</b>                                                                                                    |
|-----------------------------------------------------------------------------|----------------------------------------------------------------------------------------------------|----------------------------------------------------------------------------------------------------|
| Network Service<br><b>Protocol Events</b><br>by Message                     | This widget provides a pie chart showing<br>the syslog counts from the Network Service<br>Protocol facility which includes:<br>• Network Management<br>Network Service Module<br>$\bullet$ NTP                                          | NTP<br>$\bullet$<br>$\bullet$ Network<br>Management (ONM)<br><b>Network Service</b><br>Module (NSM)                                                                 |
| Database and<br>Image<br>Management<br><b>Services Events</b><br>by Message | This widget provides a pie chart showing<br>the syslog from the Database and Image<br>Management Services facility which<br>includes:<br>Secure Image Validation Library<br>Open vSwitch Database Management<br>$\bullet$<br>Protocol   | • Secure Image<br>Validation Library<br>(SECUREIMG)<br>Open vSwitch<br>Database<br>Management<br>Protocol (OVSDB)                                                   |
| Communication/<br><b>Scripting Events</b><br>by Message                     | This widget provides a pie chart showing<br>the syslog from Communication / Scripting<br>facility which includes:<br>· Publisher/Subscriber Inter Process Com-<br>munication Module<br>Python Runtime Environment<br>• Python Scheduler | • Publisher/Subscriber<br><b>Inter Process Com-</b><br>munication Module<br>(PUBSUB)<br>• Python Runtime<br>Environment<br>(PYRUN)<br>Python Scheduler<br>(PYSCHED) |
| Hardware and<br>Application<br><b>Services Events</b><br>by Message         | This widget provides a pie chart showing<br>the syslog from the Hardware and<br>Application Services facility which<br>includes:<br>Platform Manager<br>$\bullet$<br>System Management Host Protocol<br>• Service Manager               | • Platform Manager<br>(PLATFORM_MGR)<br><b>SYSMGMT</b><br>$\bullet$<br>System Manager<br>(SYSMGR)<br>Service Manager<br>$\bullet$<br>(SERVICE_MGR)                  |

**Table 14.** *CNOS System Dashboard widgets (continued)*

### **CNOS Security Dashboard**

The CNOS Security Dashboard and the widgets it features displays security related syslogs, such as user login or failures.

**Figure 16.** Lenovo Networking Content Pack CNOS Security Dashboard

| Lenovo - Networking +                | hostname                                                                                                 | contains | . Use TAB or ENTER to separate multiple terms |                                                                                                    |                                                          |                                           |                                                                                                    |
|--------------------------------------|----------------------------------------------------------------------------------------------------|----------|-----------------------------------------------|----------------------------------------------------------------------------------------------------|----------------------------------------------------------|-------------------------------------------|----------------------------------------------------------------------------------------------------|
|                                      | lenovo onos facility                                                                                     | contains |                                               | . Use TAB or ENTER to separate multiple terms                                                              |                                                          |                                           |                                                                                                    |
| <b>ENOS Overview</b>                 | lenovo cnos severity                                                                                     | contains | . Use TAB or ENTER to separate multiple terms |                                                                                                    |                                                          |                                           |                                                                                                    |
| <b>ENOS System</b>                   | Add Filter                                                                                               |          |                                               |                                                                                                    |                                                          |                                           |                                                                                                    |
| <b>ENOS Security</b>                 | Security Events by Facility over time                                                                    |          |                                               | Q i ※-                                                                                                    | Seourity Events by Severity over time                    |                                           | Q i 器-                                                                                                    |
| ENOS Configuration                   | 1000                                                                                                    |          |                                               |                                                                                                    | 1000                                                     |                                           |                                                                                                    |
| <b>ENOS Interface</b>                |                                                                                                    |          |                                               | <b>E</b> HOSES<br><b>Illinoi</b>                                                                           |                                                          | ms.<br>$\blacksquare$                     |                                                                                                    |
| ENOS L2 Protocols                    |                                                                                                    |          |                                               | $\begin{array}{c c} \star & \mathbf{m} & \star \end{array}$<br><b>H</b> <sub>rtp</sub><br><b>III imith</b> |                                                          | $\blacksquare$ 6<br>$-7$                  | $\overline{\mathcal{A}}$ . If $\overline{\mathcal{A}}$                                                                                                    |
| <b>ENOS L3 Protocols</b>             | 500                                                                                                    |          |                                               | <b>Mary</b>                                                                                                | 500                                                      | ms                                        |                                                                                                    |
| <b>ENOS Virtualization</b>           |                                                                                                    |          |                                               |                                                                                                    |                                                          |                                           |                                                                                                    |
| ENOS Stadting / Fabric               |                                                                                                    |          |                                               |                                                                                                    |                                                          |                                           |                                                                                                    |
| <b>CNOS Overview</b>                 | Oct 2015                                                                                                 | Jan 2016 | Oct 2016<br>Apr 2016<br>Jul 2016              |                                                                                                    | Oct 2015<br>Jan 2016<br>Apr 2016<br>Oct 2016<br>Jul 2016 |                                           |                                                                                                    |
| CNOS System                          | <b>Host Protocol Events by Message</b>                                                                   |          |                                               | Q i 容-                                                                                                    | User Management Events by Message                        |                                           | Q i ※                                                                                                    |
| CNOS Security                        |                                                                                                    |          |                                               |                                                                                                    |                                                          |                                           | $\sim$<br><b>Blueze</b> evants                                                                                                    |
| CNOS Interface                       | <b>Minister_notifier_x</b> A<br><b>E</b> pocket evror                                                    |          |                                               |                                                                                                    |                                                          | Ill rock_ciner_eracl<br>Boa users first   |                                                                                                    |
| CNOS L2 Protocols                    | <b>El matter</b> considial el el<br>meson, reloev_al<br><b>III</b> write early<br>Ill metaty_intrance_ T |          |                                               |                                                                                                    |                                                          |                                           | Hiroce Gray about                                                                                                    |
| CNOS L3 Protocols                    |                                                                                                    |          |                                               |                                                                                                    |                                                          |                                           | Miroce, alcoste<br>$\overline{\phantom{a}}$                                                                                                    |
| <b>CNOS Virtualization</b>           |                                                                                                    |          |                                               |                                                                                                    |                                                          |                                           |                                                                                                    |
| CNOS Logging / Debugging<br>Services |                                                                                                    |          |                                               |                                                                                                    |                                                          |                                           |                                                                                                    |
| <b>CNOS Platform Services</b>        | Zero Touch Provisiong Events by Message                                                                  |          |                                               | Q i 章-                                                                                                    | Integrated Management Interface Events by Message        |                                           | Q i 章-                                                                                                    |
|                                      |                                                                                                    |          |                                               |                                                                                                    |                                                          |                                           |                                                                                                    |
|                                      |                                                                                                    |          |                                               | $\lambda$<br>III enable<br>moodle_get_con<br><b>Winson download T</b>                                      |                                                          | <b>Maydog Ink</b><br><b>El ucev login</b> | $\blacktriangle$<br>m<br>Tuggy, 1000ut<br>Lessin maint model<br>Il config not accii<br><b>Boofin</b> rel entr<br><b>M</b> connect_entr<br>These page than |

The following table describes the widgets featured on the CNOS Security Dashboard.

| <b>Widget Name</b>                                                         | <b>Description</b>                                                                                                    | <b>Category/Component</b>                                                                                   |
|----------------------------------------------------------------------------|----------------------------------------------------------------------------------------------------|----------------------------------------------------------------------------------------------------|
| Logging/<br>Debugging<br><b>Service Events</b><br>by Facility<br>over time | This widget provides a stacked bar syslog<br>counts by facility over time. The facilities<br>included in this widget are:<br>• Virtual Terminal Logging<br>• Logging Control Daemon<br>• Logging Management Interface Library | $\bullet$ LOG<br>• Logging Control<br>Daemon (NLOG)<br>Virtual Terminal<br>Logging Control<br>Daemon (VLOG) |
| Logging/<br>Debugging<br><b>Service Events</b><br>by Severity<br>over time | This widget provides a stacked bar chart of<br>syslog counts from the following facilities by<br>severity over time:<br>• Virtual Terminal Logging<br>Logging Control Daemon<br>٠<br>Logging Management Interface Library     | $\bullet$ LOG<br>Logging Control<br>Daemon (NLOG)<br>• Virtual Terminal<br>Logging Control<br>Daemon (VLOG) |
| Virtual<br>Terminal<br>Logging<br>Control<br>Daemon Events<br>by Message   | This widget provides a pie chart showing the<br>syslog from the Virtual Terminal Logging<br>Control Daemon facility.                                                                                                    | Virtual Terminal<br>Logging Control<br>Daemon (VLOG)                                                        |
| Logging<br>Control<br>Daemon Events<br>by Message                          | This widget provides a pie chart showing the<br>syslog from the Logging Control<br>Daemon facility.                                                                                                    | Logging Control<br>Daemon (NLOG)                                                                            |
| Logging<br>Management<br>Interface<br><b>Library Events</b><br>by Message  | This widget provides a pie chart showing the<br>syslog from the Logging Management<br>Interface Library facility.                                                                                                    | LOG                                                                                                    |

**Table 15.** *CNOS Security Dashboard widgets*

### **CNOS Interface Dashboard**

The CNOS Interface Dashboard and the widgets it features displays switch configuration change related syslogs.

**Figure 17.** Lenovo Networking Content Pack CNOS Interface Dashboard

| Lenovo - Networking -                                                                                                    | Custom time range                                                                                                    |                                                          | - 2015-08-13 20:49:29.812   2016-11-18 00:00:00:000   C Update                                                                                                    |                                                                                                    |                                                                                                    | $\boxed{r}$                                                                                                    |
|----------------------------------------------------------------------------------------------------|----------------------------------------------------------------------------------------------------|----------------------------------------------------------|----------------------------------------------------------------------------------------------------|----------------------------------------------------------------------------------------------------|----------------------------------------------------------------------------------------------------|----------------------------------------------------------------------------------------------------|
| <b>ENOS Overview</b><br><b>ENOS System</b><br><b>ENOS Security</b><br><b>ENOS Configuration</b><br><b>ENOS Interface</b><br><b>ENOS L2 Protocols</b><br><b>ENOS L3 Protocols</b><br><b>ENOS Virtualization</b><br>ENOS Stading / Fabric<br><b>CNOS Overview</b><br>CNOS System<br>CNOS Security | hostname<br>lenovo cnos facility<br>lenovo cnos severity<br>+ Add Filter<br>Interface Events by Facility over time<br>1,0006<br>SOOK<br>Oct 2015 | contains<br>contains<br>contains<br>Jan 2016<br>Apr 2016 | . Use TAB or ENTER to separate multiple terms<br>. Use TAB or ENTER to separate multiple terms<br>. Use TAB or ENTER to separate multiple terms<br>2492016<br>Oct 2016 | Q.i ※<br><b>Ellisco</b><br><b>Myldia</b>                                                                                                    | Interface Events by Severity over time<br>1,000k<br>SOOK<br>Jan 2016<br>Apr 2016<br>342016<br>Oct 2016<br>Oct 2015 | Q i ※<br>$\blacksquare$<br>$\mathbf{m}$<br>m <sub>6</sub><br>E<br>$-15$<br>m<br><b>TILA</b><br>۳                                                                                                    |
| CNOS Interface<br>CNOS L2 Protocols<br>CNOS L3 Protocols<br><b>CNOS Virtualization</b><br>CNOS Logging / Debugging<br>Services<br>CNOS Platform Services                                                                                                    | Virtual Link Aggregation (VLAG) Events by Message                                                                                                |                                                          |                                                                                                    | Q.i ※<br><b>III</b> trace<br>$\overline{a}$<br><b>Illigi control</b><br><b>Binds Class</b><br>mirole yes<br><b>Mind up</b><br><b>III</b> no labore<br><b>Elli cecci</b><br><b>Blue Grow Gilbst</b><br>Rider is independent The | <b>LACP Events by Message</b>                                                                                      | Q i ※-<br><b>III</b> source<br>$\overline{a}$<br>Hotel receive fail<br><b>Black abon</b><br>Ill port, up<br><b>Myleg_incr_micmat (6)</b><br><b>El succenzi individu</b><br>Doctors_pricrity_c<br><b>Bong dent ink</b><br><b>El créate_aggr_trr</b><br>Paydog Ink<br>$\overline{\phantom{a}}$ |

The following table describes the widgets featured on the CNOS Interface Dashboard.

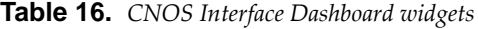

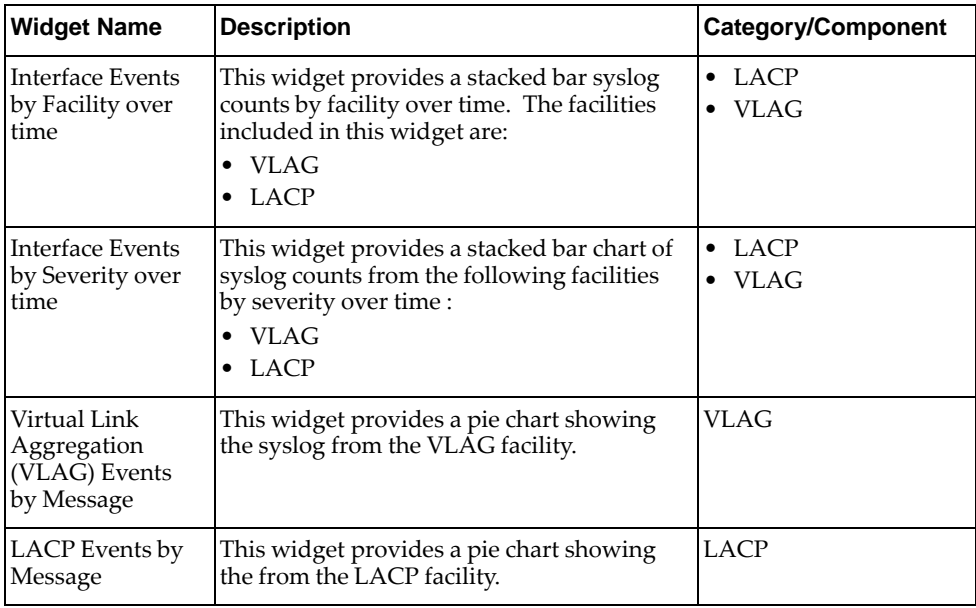

#### **CNOS L2 Protocols Dashboard**

The CNOS L2 Protocols Dashboard displays Layer 2 protocol‐related syslogs except those covered under Interface and other categories.

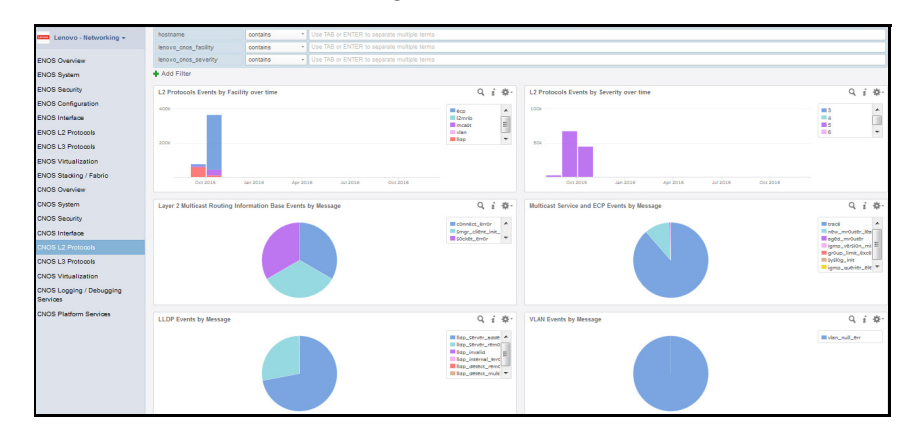

**Figure 18.** Lenovo Networking Content Pack CNOS L2 Protocols Dashboard

The following table describes the widgets featured on the CNOS L2 Protocols Dashboard.

| <b>Widget Name</b>                                                                     | <b>Description</b>                                                                                                    | <b>Category/Component</b>                                                                                                    |
|----------------------------------------------------------------------------------------|----------------------------------------------------------------------------------------------------|----------------------------------------------------------------------------------------------------|
| L <sub>2</sub> Protocols<br>Events by<br>Facility over<br>time                         | This widget provides a stacked bar syslog<br>counts by facility over time. The facilities<br>included in this widget are:<br><b>Multicast Service</b><br>$\bullet$<br>Layer 2 Multicast Information Base<br><b>LLDP</b><br>VLAN<br>$\bullet$ ECP | • Layer 2 Multicast<br>Routing Information<br>Base (L2MRIB)<br>• Multicast Services<br>Library (MCAST)<br>$\bullet$ VLAN<br><b>LLDP</b><br><b>ECP</b> |
| L <sub>2</sub> Protocols<br>Events by<br>Severity over<br>time                         | This widget provides a stacked bar chart of<br>syslog counts from the following facilities by<br>severity over time:<br><b>Multicast Service</b><br>$\bullet$<br>Layer 2 Multicast Information Base<br><b>LLDP</b><br>VLAN                       | • Layer 2 Multicast<br>Routing Information<br>Base (L2MRIB)<br>• Multicast Services<br>Library (MCAST)<br>• VLAN<br><b>LLDP</b><br>ECP                |
| Layer <sub>2</sub><br>Multicast<br>Routing<br>Information<br>Base Events by<br>Message | This widget provides a pie chart showing the<br>syslog from the Layer 2 Multicast Routing<br>Information Base facility.                                                                                                    | Layer 2 Multicast<br>Routing Information<br>Base (L2MRIB)                                                                                             |
| Multicast<br>Service and ECP<br>Events by<br>Message                                   | This widget provides a pie chart showing the<br>syslog from the Multicast Service and ECP<br>facilities which includes:<br>Multicast<br>٠<br>$\bullet$ ECP                                                                                       | • MCAST<br>$\bullet$ ECP                                                                                                    |
| LLDP Events by<br>Message                                                              | This widget provides a pie chart showing the<br>syslog from the LLDP facility.                                                                                                    | <b>LLDP</b>                                                                                                    |
| <b>VLAN</b> Events<br>by Message                                                       | This widget provides a pie chart showing the<br>syslog counts by message type from the<br>VLAN facility.                                                                                                    | <b>VLAN</b>                                                                                                    |

**Table 17.** *CNOS L2 Protocols Dashboard widgets*

# **CNOS L3 Protocols Dashboard**

The CNOS L3 Protocols Dashboard and the widgets it features display Layer 3 protocol‐related syslogs.

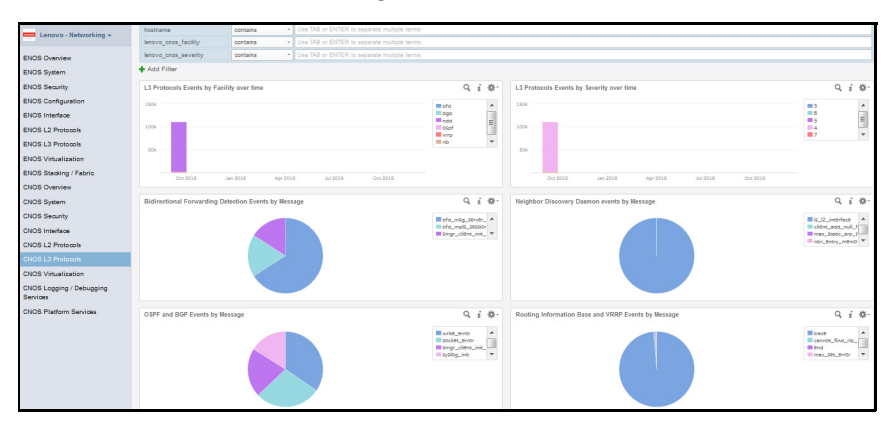

**Figure 19.** Lenovo Networking Content Pack CNOS L3 Protocols Dashboard

The following table describes the widgets featured on the CNOS L3 Protocols Dashboard.

**Table 18.** *CNOS L3 Protocols Dashboard widgets*

| <b>Widget Name</b>                                               | <b>Description</b>                                                                                                    | <b>Category/Component</b>                                                                                                    |
|------------------------------------------------------------------|----------------------------------------------------------------------------------------------------|----------------------------------------------------------------------------------------------------|
| L3 Protocols<br>Events by<br>Facility over<br>time               | This widget provides a stacked bar syslog<br>counts by facility over time. The facilities<br>included in this widget are:<br><b>OSPF</b><br><b>BGP</b><br>٠<br><b>VRRP</b><br>Neighbor Discovery Daemon (NDD)<br>$\bullet$<br>Bidirectional Forwarding Detection (BFD)<br>$\bullet$<br>Routing Information Base (RIB)      | Bidirectional For-<br>$\bullet$<br>warding Detection<br>(BFD)<br><b>BGP</b><br>٠<br>Neighbor Discovery<br>Daemon (NDD)<br><b>OSPF</b><br>٠<br><b>VRRP</b><br>Routing Information<br>٠<br>Base (RIB)                        |
| L3 Protocols<br>Events by<br>Severity over<br>time               | This widget provides a stacked bar chart of<br>syslog counts from the following facilities by<br>severity over time:<br><b>OSPF</b><br>٠<br><b>BGP</b><br>$\bullet$<br><b>VRRP</b><br>٠<br>Neighbor Discovery Daemon (NDD)<br>٠<br>Bidirectional Forwarding Detection (BFD)<br>$\bullet$<br>Routing Information Base (RIB) | <b>Bidirectional For-</b><br>$\bullet$<br>warding Detection<br>(BFD)<br><b>BGP</b><br>$\bullet$<br>Neighbor Discovery<br>Daemon (NDD)<br><b>OSPF</b><br>$\bullet$<br><b>VRRP</b><br>Routing Information<br>٠<br>Base (RIB) |
| Bidirectional<br>Forwarding<br>Detection<br>Events by<br>Message | This widget provides a pie chart showing the<br>syslog from the Bidirectional Forwarding<br>Detection facility.                                                                                                    | Bidirectional<br>Forwarding Detection<br>(BFD)                                                                                                    |
| Neighbor<br>Discovery<br>Daemon events<br>by Message             | This widget provides a pie chart showing the<br>syslog from the Neighbor Discovery Daemon<br>facility.                                                                                                    | Neighbor Discovery<br>Daemon (NDD)                                                                                                    |

| <b>Widget Name</b>                                              | <b>Description</b>                                                                                                    | <b>Category/Component</b>                          |
|-----------------------------------------------------------------|----------------------------------------------------------------------------------------------------|----------------------------------------------------|
| OSPF and BGP<br>Events by<br>Message                            | This widget provides a pie chart showing the<br>syslog counts by message type from the OSPF<br>and BGP facilities.                         | <b>OSPF</b><br>BGP                                 |
| Routing<br>Information<br>Base and VRRP<br>Events by<br>Message | This widget provides a pie chart showing the<br>syslog counts by message type from the<br>Routing Information Base and VRRP<br>facilities. | • Routing Information<br>Base (RIB)<br><b>VRRP</b> |

**Table 18.** *CNOS L3 Protocols Dashboard widgets (continued)*

#### **CNOS Virtualization Dashboard**

The CNOS Virtualization Dashboard and the widgets it features display syslogs related to the features of the NSXGW.

.<br>NOS Securi NOS Confi .<br>NOS Interfac NOS L2 Pro NOS L3 Prot  $Q_i \neq \emptyset$  $\begin{tabular}{l} \hline \textbf{B} by \textbf{d}og\_init & \textbf{0} \\ \hline \textbf{B} and \textbf{B} by \textbf{B} by \textbf{B} = \textbf{0} \\ \hline \textbf{B} and \textbf{B} by \textbf{B} by \textbf{B} \\ \end{tabular}$ 

**Figure 20.** Lenovo Networking Content Pack CNOS Virtualization Dashboard

The following table describes the widgets featured on the CNOS Virtualization Dashboard.

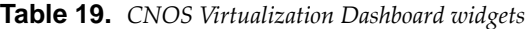

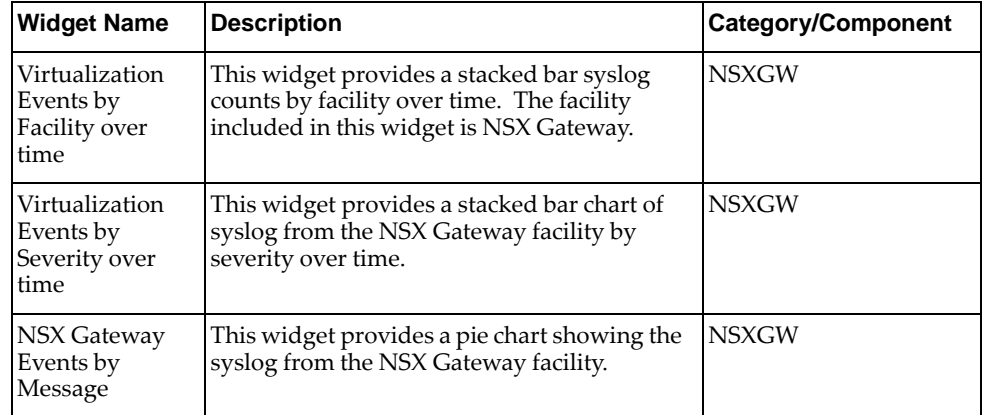

#### **CNOS Logging / Debugging Services Dashboard**

The CNOS Logging / Debugging Services Dashboard and the widget it features display syslogs related to the NSX Gateway feature.

**Figure 21.** Lenovo Networking Content Pack CNOS Logging / Debugging Services Dashboard

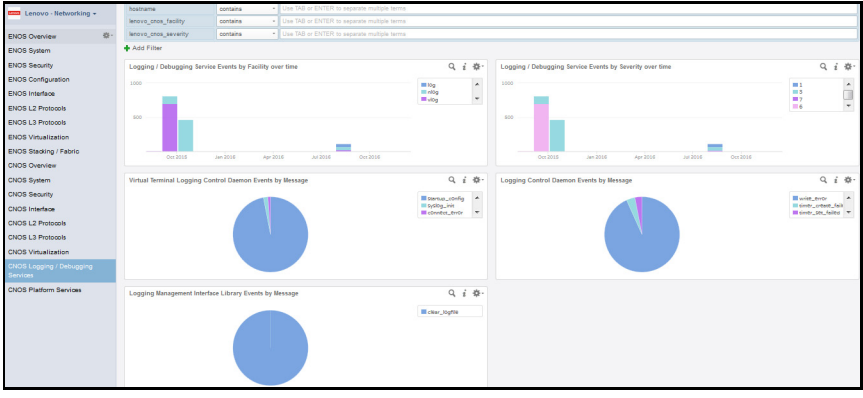

The following table describes the widgets featured on the Logging / Debugging Services Dashboard.

| <b>Widget Name</b>                                                          | <b>Description</b>                                                                                                    | <b>Category/Component</b>                                                                                         |
|-----------------------------------------------------------------------------|----------------------------------------------------------------------------------------------------|----------------------------------------------------------------------------------------------------|
| Logging /<br>Debugging<br><b>Service Events</b><br>by Facility<br>over time | This widget provides a stacked bar syslog<br>counts by facility over time. The facilities<br>included in this widget are:<br>Virtual Terminal Logging<br>Logging Control Daemon<br>٠<br>• Logging Management Interface Library | LOG<br>$\bullet$<br>Logging Control<br>٠<br>Daemon (NLOG)<br>Virtual Terminal<br>Logging Control<br>Daemon (VLOG) |
| Logging /<br>Debugging<br><b>Service Events</b><br>by Severity<br>over time | This widget provides a stacked bar chart of<br>syslog counts from the following facilities by<br>severity over time:<br>• Virtual Terminal Logging<br>Logging Control Daemon<br>٠<br>Logging Management Interface Library      | LOG<br>٠<br>Logging Control<br>Daemon (NLOG)<br>Virtual Terminal<br>٠<br>Logging Control<br>Daemon (VLOG)         |
| Virtual<br>Terminal<br>Logging<br>Control<br>Daemon Events<br>by Message    | This widget provides a pie chart showing the<br>syslog from the Virtual Terminal Logging<br>Control Daemon facility.                                                                                                    | Virtual Terminal<br>Logging Control<br>Daemon (VLOG)                                                              |
| Logging<br>Control<br>Daemon Events<br>by Message                           | This widget provides a pie chart showing the<br>syslog from the Logging Control<br>Daemon facility.                                                                                                    | Logging Control<br>Daemon (NLOG)                                                                                  |
| Logging<br>Management<br>Interface<br>Library Events<br>by Message          | This widget provides a pie chart showing the<br>syslog from the Logging Management<br>Interface Library facility.                                                                                                    | LOG                                                                                                    |

**Table 20.** *ENOS Logging / Debugging Services Dashboard widgets*

## **CNOS Platform Services Dashboard**

The CNOS Platform Services Dashboard and the widgets it features displays syslogs related to the features of Hardware Services Layer and Kernal Hardware Services Layer

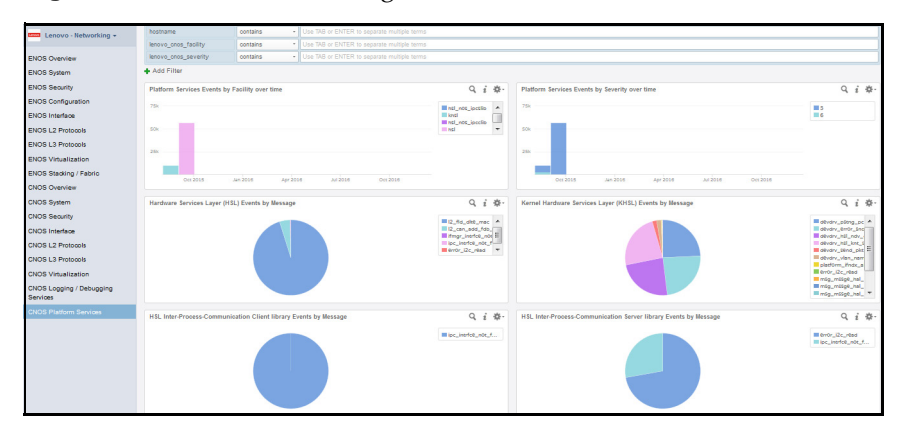

**Figure 22.** Lenovo Networking Content Pack CNOS Platform Services Dashboard

The following table describes the widgets featured on the CNOS Platform Services Dashboard.

| <b>Widget Name</b>                                                 | <b>Description</b>                                                                                                    | <b>Category/Component</b>                                                      |
|--------------------------------------------------------------------|----------------------------------------------------------------------------------------------------|--------------------------------------------------------------------------------|
| Platform<br>Services Events<br>by Facility over<br>time            | This widget provides a stacked bar syslog<br>counts by facility over time. The facilities<br>included in this widget are:<br>Kernel Hardware Services Layer<br>٠<br>Hardware Services Layer<br>٠<br>HSL Inter-Process-Communication Client<br>library<br>HSL Inter-Process-Communication Server<br>library          | • Hardware Service<br>Layer (HSL)<br>• Kernel Hardware<br>Service Layer (KHSL) |
| Platform<br>Services Events<br>by Severity over<br>time            | This widget provides a stacked bar syslog<br>counts by severity over time. The facilities<br>included in this widget are:<br>Kernel Hardware Services Layer<br>٠<br>Hardware Services Layer<br>٠<br><b>HSL Inter-Process-Communication Client</b><br>library<br>• HSL Inter-Process-Communication Server<br>library | • Hardware Service<br>Layer (HSL)<br>• Kernel Hardware<br>Service Layer (KHSL) |
| Hardware<br>Services Layer<br>(HSL) events by<br>Message           | This widget provides a pie chart showing the<br>syslog from the HSL facility.                                                                                                    | Hardware Service Layer<br>(HSL)                                                |
| Kernel<br>Hardware<br>Services Layer<br>(HSL) events by<br>Message | This widget provides a pie chart showing the<br>from the KHSL facility.                                                                                                    | Kernel Hardware<br>Service Layer (KHSL)                                        |

**Table 21.** *CNOS Platform Services Dashboard widgets*

# <span id="page-37-0"></span>**The Lenovo Networking Content Pack Alarms**

The Lenovo Networking Content Pack includes the following preconfigured alarms and can be used to trigger alerts to an email address configured by the Log Insight administrator:

| <b>Alert Name</b>                                                      | <b>Notes</b>                                                                                                    |
|------------------------------------------------------------------------|----------------------------------------------------------------------------------------------------|
| Lenovo – Switch, not<br>enough memory                                  | This indicates that there is not enough memory left to<br>perform operation.                                                                                                    |
| Lenovo – Switch, a table has<br>be filled to capacity                  | Possible tables types: Routing, ACL, FDB, OSPF, VM, ARP,<br>IGMP, L3 GEA, L2 Multicast, L2                                                                                                    |
| Lenovo-Switch<br>Temperature Sensor: Above<br>Fail Threshold           | This alert is generated whenever temperature is above fail<br>threshold. If this alert is generated, please check the text of<br>this syslog and log into the switch and check the<br>temperature of each of the sensors. |
| Lenovo - Switch<br>Temperature Sensor: Above<br>Warning Threshold      | This alert is generated when temperature is above warning<br>threshold. If this alert is generated, please check the text of<br>this syslog and log into the switch and check the<br>temperature of each of the sensors.  |
| Lenovo - Switch<br>Temperature Sensor:<br>Platform Thermal<br>Shutdown | This alert indicates that the switch has performed a thermal<br>shutdown. If this alert is generated, the switch may have<br>overheated and shut down to avoid damage to the switch.                                      |
| Lenovo - Switch Power Fault                                            | This alert indicates a power fault has been detected/cleared.<br>If this alert is generated, please check the text of this syslog<br>and log into the switch and check the status of the power<br>supplies.               |
| Lenovo – Switch Power<br>Supply: Warning Cleared                       | This indicates that warning due to power supply has been<br>cleared.                                                                                                    |
| Lenovo - Switch Power<br>Supply -<br>Disconnected/failure              | This indicates power supply is either disconnected or has<br>failed. Please check the connection and try connecting to the<br>switch again.                                                                               |
| Lenovo – Switch Fan Failure:<br>Warning                                | This indicates that a fan in the switch has failed. If this alert<br>is generated, please log into the switch and check the status<br>of each of the fans.                                                                |
| Lenovo – Switch Fan Fault                                              | This alert indicates fan fault is cleared/detected. If this alert<br>is generated, please check the text of this syslog and log into<br>the switch and check that status of each of the fans.                             |

**Table 22.** *ENOS Preconfigured Content Pack alarms*

| <b>Alert Name</b>                                      | <b>Notes</b>                                                                                                    |
|--------------------------------------------------------|----------------------------------------------------------------------------------------------------|
| Lenovo – Switch Fan Failure:<br><b>Warning Cleared</b> | This alert shows that warning due to fan failure is cleared. If<br>this alert is generated, please log into the switch and check<br>the status of each of the fans.                                                                                                    |
| Lenovo-Switch Rebooted                                 | This indicates that the switch rebooted for one of the<br>following reasons:<br>• Boot watchdog reset<br>console PANIC command<br>console RESET KEY<br>٠<br>hard reset by SNMP<br>• hard reset by WEB-UI<br>hard reset from console<br>hard reset from Telnet<br>low memory<br>MM Cycled Power Domain<br>power cycle<br>٠<br>Reset Button was pushed<br>• reset by SNMP<br>reset by WEB-UI<br>reset from console<br>reset from EM<br>٠<br>reset from Telnet/SSH<br>• scheduled reboot<br>SMS-64 found an over-voltage<br>SMS-64 found an under-voltage<br>software ASSERT<br>software PANIC<br>software VERIFY<br>Telnet PANIC command<br>unknown reason<br>watchdog timer |

**Table 22.** *ENOS Preconfigured Content Pack alarms (continued)*

**Table 23.** *CNOS Preconfigured Content Pack alarms*

| <b>Alert Name</b>                                                   | <b>Notes</b>                                                                                                    |
|---------------------------------------------------------------------|----------------------------------------------------------------------------------------------------|
| Lenovo - CNOS Switch                                                | This indicates power supply is either disconnected or has                                                                                                    |
| Power Supply -                                                      | failed. Please check the connection and try connecting to the                                                                                                    |
| Disconnected/failure                                                | switch again.                                                                                                    |
| Lenovo – CNOS Switch<br>Temperature Sensor: Above<br>Fail Threshold | This alert is generated whenever temperature is above fail<br>threshold. If this alert is generated, please check the text of<br>this syslog, log into the switch, and check the temperature<br>of each of the sensors. |
| Lenovo - CNOS Switch Fan                                            | This indicates few fans are operational. Check the status of                                                                                                    |
| Shutdown                                                            | each of the fans.                                                                                                    |
| Lenovo - CNOS Switch                                                | This alert indicates that the CNOS switch has performed a                                                                                                    |
| Temperature Sensor:                                                 | thermal shutdown. If this alert is generated, the switch may                                                                                                    |
| Platform Thermal                                                    | have overheated and shut down to avoid damage to the                                                                                                    |
| Shutdown                                                            | switch.                                                                                                    |

| <b>Alert Name</b>                                                      | <b>Notes</b>                                                                                                    |
|------------------------------------------------------------------------|----------------------------------------------------------------------------------------------------|
| Lenovo - CNOS Switch<br>Temperature Sensor:<br>Platform Thermal Return | This alert indicates that the CNOS switch has performed a<br>thermal return.                                                                                                    |
| Lenovo – CNOS Switch Fan<br>Failure: Warning                           | This indicates that a fan in the switch has failed. If this alert<br>is generated, please log into the switch and check the status<br>of each of the fans.                                                                 |
| Lenovo - CNOS Switch Fan<br>Disconnected                               | This indicates fan is either disconnected or has failed. Please<br>check the connection and try connecting to the switch again.                                                                                            |
| Lenovo - CNOS Switch<br><b>Power Fault</b>                             | This alert indicates a power fault has been detected or<br>cleared.If this alert is generated, please check the text of this<br>syslog, log into the switch, and check the status of the<br>power supplies.                |
| Lenovo – CNOS Switch Fan<br>Fault                                      | This alert indicates a fan fault has been cleared or<br>detected. If this alert is generated, please check the text of<br>this syslog, log into the switch, and check that status of each<br>of the fans.                  |
| Lenovo - CNOS Switch<br>Temperature Sensor: Above<br>Warning Threshold | This alert is generated when temperature is above the<br>warning threshold. If this alert is generated, please check the<br>text of this syslog, log into the switch, and check the<br>temperature of each of the sensors. |

**Table 23.** *CNOS Preconfigured Content Pack alarms (continued)*

## <span id="page-40-0"></span>**Lenovo Networking Syslog Formats**

All Lenovo switches conform to syslog protocol defined in RFC 3164.

#### **ENOS Syslog Message Format**

The following description of the message part of the syslog packet is derived from an Appendix in the IBM/Lenovo switch *ISCLI ‐ Industry Standard CLI Command Reference* guides. There is a unique ISCLI guide for each version of a switch produced by IBM/Lenovo.

The message (MSG) part of the syslog packet is a textual string that contains information regarding the specific event in the switch that caused the generation of the syslog packet.

All syslogs generated by Lenovo and IBM switches follow a standard format at the beginning of the message part that can be used to uniquely identify them from other vendors' syslogs. The following is an example of the message part of a syslog:

Nov 19 12:59:02 Switch22 NOTICE Switch OS <802.1x>: Authentication session terminated with Success on port 17

The message part format is as follows:

*<Date/Time stamp> <IP/Hostname> <Log Severity>* Switch OS *<Feature>: <Message>*

The following parameters are used in the message part:

**Table 24.** *Lenovo ENOS syslog message parameters*

| <b>Parameter</b>               | <b>Definition</b>                                                                                                    |
|--------------------------------|----------------------------------------------------------------------------------------------------|
| <date stamp="" time=""></date> | The time of the message event is displayed in the following format:<br><month (3="" characters)=""> <day> <hour (1-24)="">: <minute>: <second> For<br/>example: Nov 19 12:59:02</second></minute></hour></day></month>                                                       |
| <ip host="" name=""></ip>      | The host name is displayed when configured otherwise the IP<br>address is used. For example: Swi tch22                                                                                                    |
| <log severity=""></log>        | The log severity string that the switch display is defined in the<br>previously mentioned RFC. They are:<br><b>EMERGENCY</b><br>ALERT<br>2<br><b>CRITICAL</b><br>3<br><b>ERROR</b><br>4<br><b>WARNING</b><br>5<br><b>NOTICE</b><br>6<br><b>INFORMATIONAL</b><br><b>DEBUG</b> |

| <b>Parameter</b>     | <b>Definition</b>                                                                                                    |
|----------------------|----------------------------------------------------------------------------------------------------|
| $<$ Feature $>$      | This is the switch-internal software process thread that is generating<br>the message. The Feature is also sometimes referred to as the syslog<br>"category" or "Thread ID". Note that this string is always contained<br>between the less-than ("<") and greater-than (">") symbols in the<br>message. For example:, <802. 1x> |
| <message>:</message> | Text is displayed describing the specific event that occurred in that<br>feature/category of the switch. For example: Authenti cation<br>session terminated with Success on port 17                                                                                                    |

**Table 24.** *Lenovo ENOS syslog message parameters*

Note that there is a fixed string, "Switch 0S", in the message part of the syslog packet that is unique to IBM and Lenovo switches.

Please refer to Appendix A in the following Lenovo RackSwitch document for more information on syslogs:

http://publib.boulder.ibm.com/infocenter/systemx/documentation/topic/com.leno vo.rackswitch.g8272.doc/G8272\_CR\_8‐2.pdf

#### **CNOS Syslog Message Format**

Each CNOS dashboard defines a set of widgets that are defined by CNOS syslog mappings. These mappings are based on the *facility* label in each CNOS syslog message. In the Content Pack, we refer to these as syslog *facilities*. The CNOS Syslog message format is:

*<time> <hostname>* %*<facility>*-*<severity>*-*<mnemonic>*:[*<process>*] *<message>*

where:

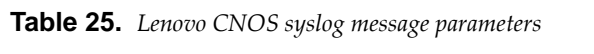

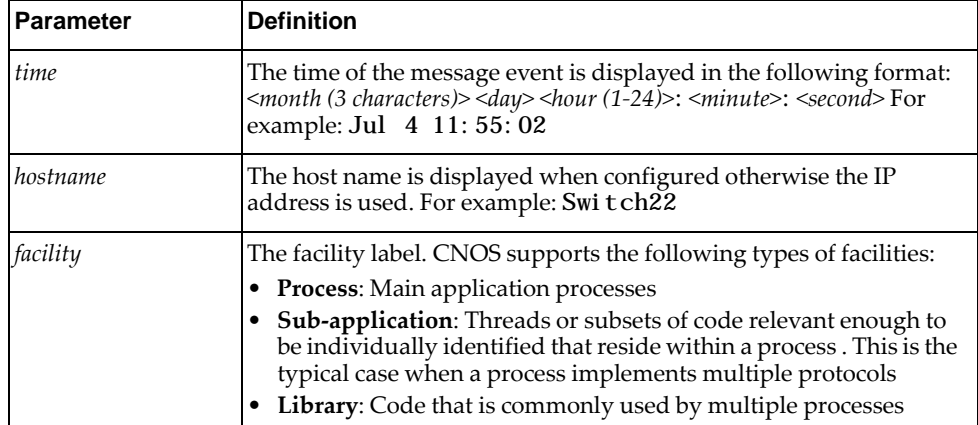

| <b>Parameter</b> | <b>Definition</b>                                                                                                    |
|------------------|----------------------------------------------------------------------------------------------------|
| severity         | The log severity string that the switch display is defined in the<br>previously mentioned RFC. They are:<br><b>EMERGENCY</b><br>0<br><b>ALERT</b><br>1<br><b>CRITICAL</b><br>ERROR<br>3<br>WARNING<br>4<br><b>NOTICE</b><br>5<br><b>INFORMATIONAL</b><br><b>DEBUG</b> |
| mnemonic         | Text string containing detailed information about the event being<br>reported.                                                                                                    |
| process          | The process in which the error occurred. The process name is only<br>added to the message when the message is logged by a shared<br>library facility.                                                                                                    |
| message          | Text is displayed describing the specific event that occurred in that<br>feature/category of the switch. For example: Authentication<br>session terminated with Success on port 17                                                                                    |

**Table 25.** *Lenovo CNOS syslog message parameters*

The syslog ID portion of the message consists of *<facility>-<severity>-<mnemonic>*.

For more information on the CNOS syslog message format, see the most recent Application Guide at the following site:

[http://publib.boulder.ibm.com/infocenter/systemx/documentation/index.jsp?topic](http://publib.boulder.ibm.com/infocenter/systemx/documentation/index.jsp?topic=/com.lenovo.rackswitch.g8272.doc/rs_g8272.htm) [=/com.lenovo.rackswitch.g8272.doc/rs\\_g8272.htm](http://publib.boulder.ibm.com/infocenter/systemx/documentation/index.jsp?topic=/com.lenovo.rackswitch.g8272.doc/rs_g8272.htm)

# <span id="page-43-0"></span>**Product Support**

The Lenovo Networking Content Pack is provided "as is" with no warranty.

If you have questions or need support on the Log Insight application, please contact VMware.

For additional information, please refer to the following sources:

• VMware Solution Exchange:

<https://solutionexchange.vmware.com>

VMware vRealize Log Insight:

[http://www.vmware.com/products/vrealize](http://www.vmware.com/products/vrealize-log-insight)‐log‐insight

- Lenovo RackSwitch and Flex System switch syslog information (Appendix A):
	- Rackswitch switches:

[http://publib.boulder.ibm.com/infocenter/systemx/documentation/topic/com](http://publib.boulder.ibm.com/infocenter/systemx/documentation/topic/com.lenovo.rackswitch.g8272.doc/G8272_CR_8-2.pdf) .lenovo.rackswitch.g8272.doc/G8272\_CR\_8‐2.pdf

Flex switches:

[http://pic.dhe.ibm.com/infocenter/flexsys/information/topic/com.lenovo.acc.s](http://pic.dhe.ibm.com/infocenter/flexsys/information/topic/com.lenovo.acc.si4091pt.doc/SI4091_CR_8-2.pdf) [i4091pt.doc/SI4091\\_CR\\_8](http://pic.dhe.ibm.com/infocenter/flexsys/information/topic/com.lenovo.acc.si4091pt.doc/SI4091_CR_8-2.pdf)‐2.pdf

#### <span id="page-44-0"></span>**Notices**

Lenovo may not offer the products, services, or features discussed in this document in all countries. Consult your local Lenovo representative for information on the products and services currently available in your area.

Any reference to a Lenovo product, program, or service is not intended to state or imply that only that Lenovo product, program, or service may be used. Any functionally equivalent product, program, or service that does not infringe any Lenovo intellectual property right may be used instead. However, it is the userʹs responsibility to evaluate and verify the operation of any other product, program, or service.

Lenovo may have patents or pending patent applications covering subject matter described in this document. The furnishing of this document does not give you any license to these patents. You can send license inquiries, in writing, to:

Lenovo (United States), Inc. 1009 Think Place ‐ Building One Morrisville, NC 27560 U.S.A.

Attention: Lenovo Director of Licensing

LENOVO PROVIDES THIS PUBLICATION "AS IS" WITHOUT WARRANTY OF ANY KIND, EITHER EXPRESS OR IMPLIED, INCLUDING, BUT NOT LIMITED TO, THE IMPLIED WARRANTIES OF NON‐INFRINGEMENT, MERCHANTABILITY OR FITNESS FOR A PARTICULAR PURPOSE. Some jurisdictions do not allow disclaimer of express or implied warranties in certain transactions, therefore, this statement may not apply to you.

This information could include technical inaccuracies or typographical errors. Changes are periodically made to the information herein; these changes will be incorporated in new editions of the publication. Lenovo may make improvements and/or changes in the product(s) and/or the program(s) described in this publication at any time without notice.

The products described in this document are not intended for use in implantation or other life support applications where malfunction may result in injury or death to persons. The information contained in this document does not affect or change Lenovo product specifications or warranties.

Nothing in this document shall operate as an express or implied license or indemnity under the intellectual property rights of Lenovo or third parties. All information contained in this document was obtained in specific environments and is presented as an illustration. The result obtained in other operating environments may vary.

Lenovo may use or distribute any of the information you supply in any way it believes appropriate without incurring any obligation to you.

Any references in this publication to non‐Lenovo Web sites are provided for convenience only and do not in any manner serve as an endorsement of those Web sites. The materials at those Web sites are not part of the materials for this Lenovo product, and use of those Web sites is at your own risk.

Any performance data contained herein was determined in a controlled environment. Therefore, the result obtained in other operating environments may vary significantly. Some measurements may have been made on development‐level systems and there is no guarantee that these measurements will be the same on generally available systems. Furthermore, some measurements may have been estimated through extrapolation. Actual results may vary. Users of this document should verify the applicable data for their specific environment.

#### **Trademarks**

Lenovo, the Lenovo logo, Flex System, System x, NeXtScale System, and X‐Architecture are trademarks of Lenovo in the United States, other countries, or both.

Intel and Intel Xeon are trademarks of Intel Corporation in the United States, other countries, or both.

Internet Explorer, Microsoft, and Windows are trademarks of the Microsoft group of companies.

Linux is a registered trademark of Linus Torvalds.

Other company, product, or service names may be trademarks or service marks of others.

#### **Important Notes**

Lenovo makes no representations or warranties with respect to non‐Lenovo products. Support (if any) for the non‐Lenovo products is provided by the third party, not Lenovo.

Some software might differ from its retail version (if available) and might not include user manuals or all program functionality.